Общество с ограниченной ответственностью «Измерительная техника» (ООО «Измерительная техника»)

**42 1522** 

# **ПРЕОБРАЗОВАТЕЛИ ПРОМЫШЛЕННЫЕ ИТ-2100**

Руководство по эксплуатации ГРБА.414338.050 РЭ

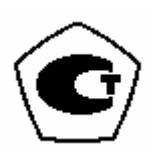

## **СОДЕРЖАНИЕ**

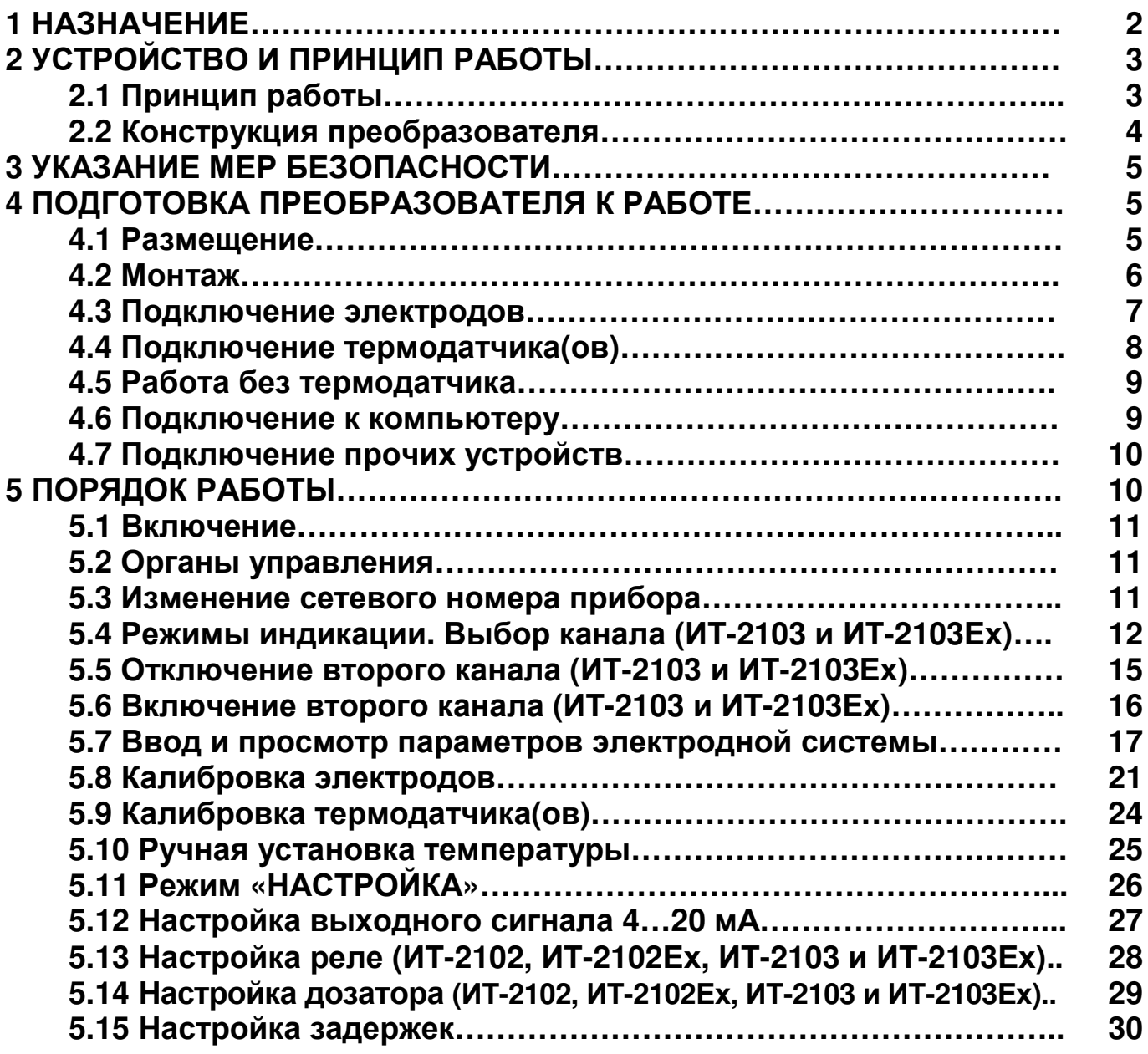

#### **1 НАЗНАЧЕНИЕ**

Преобразователи промышленные серии ИТ-2100 (далее - преобразователи) предназначены для преобразования ЭДС электродных потенциометрических систем в пропорциональный им электрический непрерывный сигнал постоянного тока, а также индикации результатов измерений.

Преобразователи состоят из двух блоков: блока измерительных преобразователей и блока индикации и управления.

Преобразователи выпускаются шести конструктивных исполнений:

ИТ-2101 – одноканальный преобразователь с выходным унифицированным сигналом постоянного тока (4-20) мА, обычное исполнение;

ИТ-2101Ex – одноканальный преобразователь с выходным унифицированным сигналом постоянного тока (4-20) мА, взрывозащищенное исполнение;

ИТ-2102 – одноканальный преобразователь с выходным унифицированным сигналом постоянного тока (4-20) мА, двумя независимыми программируемыми реле и оптронным выходом для управления дозатором типа BETA 4, обычное исполнение;

ИТ-2102Ex – одноканальный преобразователь с выходным унифицированным сигналом постоянного тока (4-20) мА, двумя независимыми программируемыми реле и оптронным выходом для управления дозатором типа BETA 4, взрывозащищенное исполнение;

ИТ-2103 – двухканальный преобразователь с выходным унифицированным сигналом постоянного тока (4-20) мА (только для первого канала), двумя независимыми программируемыми реле и оптронным выходом для управления дозатором типа BETA 4, обычное исполнение.

ИТ-2103Ex – двухканальный преобразователь с выходным унифицированным сигналом постоянного тока (4-20) мА (только для первого канала), двумя независимыми программируемыми реле и оптронным выходом для управления дозатором типа BETA 4, взрывозащищенное исполнение.

Область применения преобразователей во взрывозащищенном исполнении - взрывоопасные зоны помещений и наружных установок согласно маркировке взрывозащиты, ГОСТ Р 51330.13-99 (МЭК 60079-14-96), гл. 7.3 ПУЭ и другим нормативным документам, регламентирующим применение электрооборудования во взрывоопасных зонах и связанных с ним искробезопасными внешними цепями электротехнических устройств, установленных вне взрывоопасных зон.

Преобразователи относятся к взрывозащищенным электротехническим изделиям с маркировкой взрывозащиты:

- блока индикации и управления [Exib]IIC:

- блока измерительных преобразователей 1ЕхibIICT6.

Взрывозащищенность блока индикации и управления обеспечивается видом взрывозащиты "искробезопасная электрическая цепь" уровня "ib" по ГОСТ Р 51330.10-99 (МЭК 60079-11-99).

Взрывозащищенность блока измерительных преобразователей обеспечивается видом взрывозащиты "искробезопасная электрическая цепь" уровня "ib" по ГОСТ Р 51330.10-99 (МЭК 60079-11-99) и выполнением его конструкции в соответствии требованиями ГОСТ Р 51330.0–99 (МЭК 60079-0-98).

Преобразователи могут быть подключены к IBM-совместимому компьютеру по протоколу RS-485.

Преобразователи рассчитаны на работу с любыми электродными системами, в том числе включающими в себя твердоконтактные измерительные электроды, например серии ЭСТ.

## **2 УСТРОЙСТВО И ПРИНЦИП РАБОТЫ**

## **2.1 Принцип работы**

В основе работы преобразователей лежит потенциометрический метод измерения физико-химических параметров растворов. Первичным преобразователем является электродная система, состоящая из измерительного электрода и электрода сравнения. В качестве измерительных электродов могут применяться различные pH- или редокс-электроды. Электродная система, погруженная в контролируемый раствор, развивает ЭДС, пропорциональную активности ионов водорода в нем (для pH-электродов), или соотношению окисленных и восстановленных форм соединений (для редоксэлектродов).

Расчет pH осуществляется по следующей формуле:

**pH =pHi - (E - Ei) / Ks** • **(54,1+0,198** • **t)** (1)

где

E (мВ) – измеренная величина ЭДС электродной системы;

pHi – значение координаты изопотенциальной точки электродной системы (вводится при калибровке);

Ei (мВ)- значение координаты изопотенциальной точки электродной системы (рассчитывается по результатам калибровки);

Ks – коэффициент, показывающий отклонение (долю) крутизны электродной характеристики от теоретического ее значения (рассчитывается по результатам калибровки);

 $t$  (°C) – температура анализируемого раствора (измеряется или вводится).

Преобразователи имеют канал для измерения температуры. В качестве датчика температуры могут применяться датчики с характеристикой Pt 100 или Pt 1000. Температура контролируемого раствора может быть также введена вручную. Измеренное или веденное значение температуры используется для компенсации температурной зависимости ЭДС электродной системы.

## **2.2 Конструкция преобразователя**

Преобразователь состоит из двух модулей: блока измерительных преобразователей и блока индикации и управления.

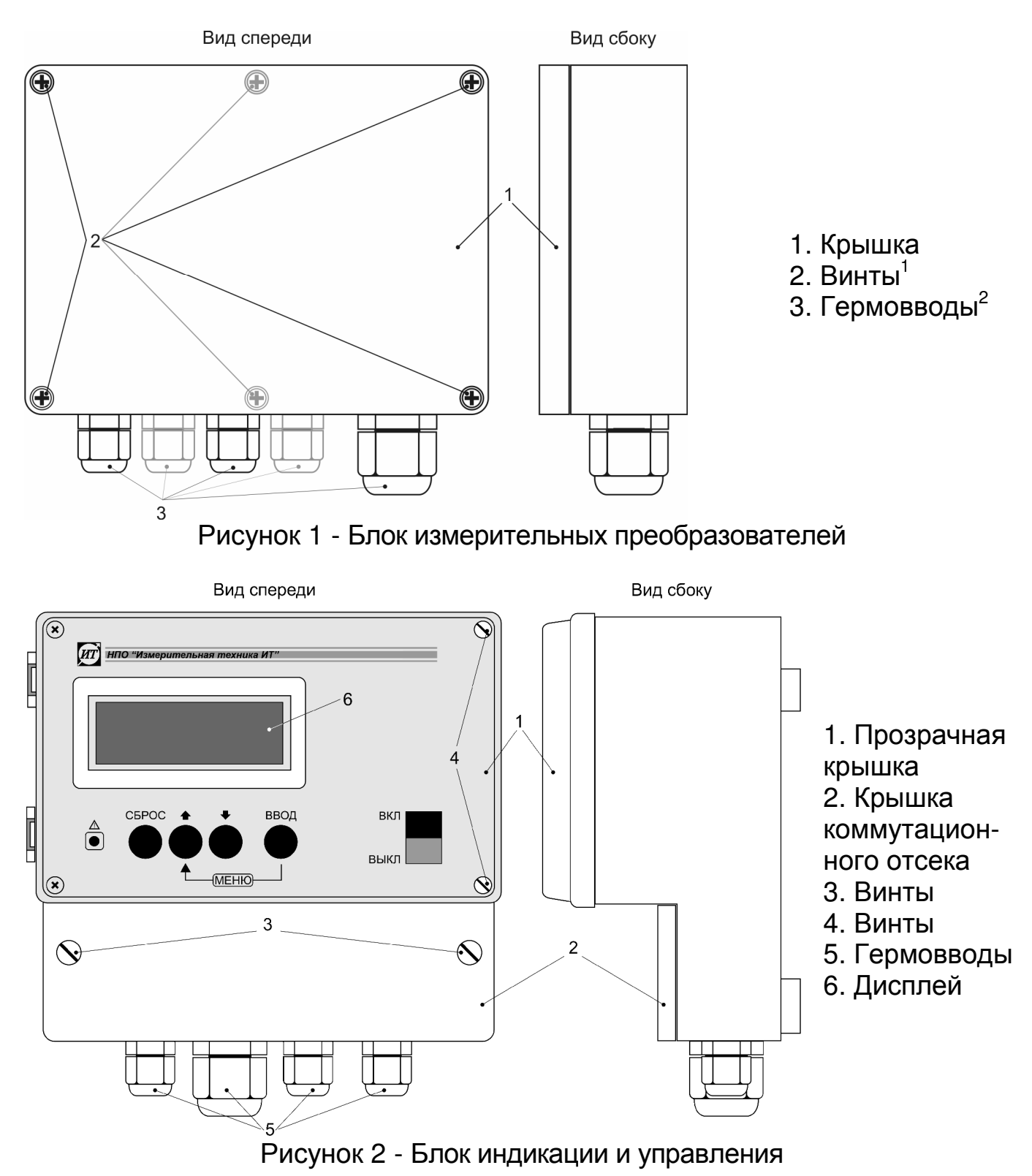

 1 Количество винтов зависит от исполнения: 4 - для обычного исполнения, 6 - для взрывозащищенного.

<sup>&</sup>lt;sup>2</sup> Количество гермовводов зависит от исполнения: 5 – для ИТ-2103, ИТ-2103Ех и 3 – для остальных.

## **3 УКАЗАНИЕ МЕР БЕЗОПАСНОСТИ**

К работе с преобразователем допускается персонал, изучивший настоящее руководство по эксплуатации и действующие правила эксплуатации электроустановок.

Электрооборудование, комплектующее преобразователи должно иметь таблички с маркировкой взрывозащиты и предупредительными надписями.

При эксплуатации преобразователей необходимо соблюдать следующие условия:

- к блоку измерительных преобразователей допускается подключение только взрывозащищенного электрооборудования с видом взрывозащиты «искробезопасная электрическая цепь» уровня "ib", имеющего сертификат соответствия и разрешение на применение Ростехнадзора для взрывоопасной газовой смеси категории IIС, а также простых электротехнических устройств, выполненных и совместимых с искробезопасной электрической цепью в соответствии с ГОСТ Р 51330.10-99 (МЭК 60079-11-98);

- электрические параметры искробезопасного электрооборудования, подключаемого к блоку измерительного преобразователя, включая параметры присоединительных кабелей, не должны превышать значений, приведенных в 4.7.2 (Б);

- условия применения должны быть отражены в сопроводительной документации, подлежащей обязательной поставке в комплекте с каждым преобразователем.

## **4 ПОДГОТОВКА ПРЕОБРАЗОВАТЕЛЯ К РАБОТЕ**

### **4.1 Размещение**

Блок измерительных преобразователей должен устанавливаться в непосредственной близости от точки измерения (не более 15 м от электродной системы). Расстояние от блока измерительных преобразователей до блока индикации и управления не должно превышать 1000 м.

Блок индикации и управления должен размещаться в помещении, защищенном от вибрации, прямых солнечных лучей, влаги и пыли. Не допускается присутствие в непосредственной близости от блока индикации и управления источников сильных электромагнитных полей и тепла. В воздухе помещения не должно быть корозионноактивных веществ.

#### **4.2 Монтаж**

**4.2.1** Оба блока преобразователя рассчитаны на настенный монтаж. Монтажные размеры приведены на рисунке 3

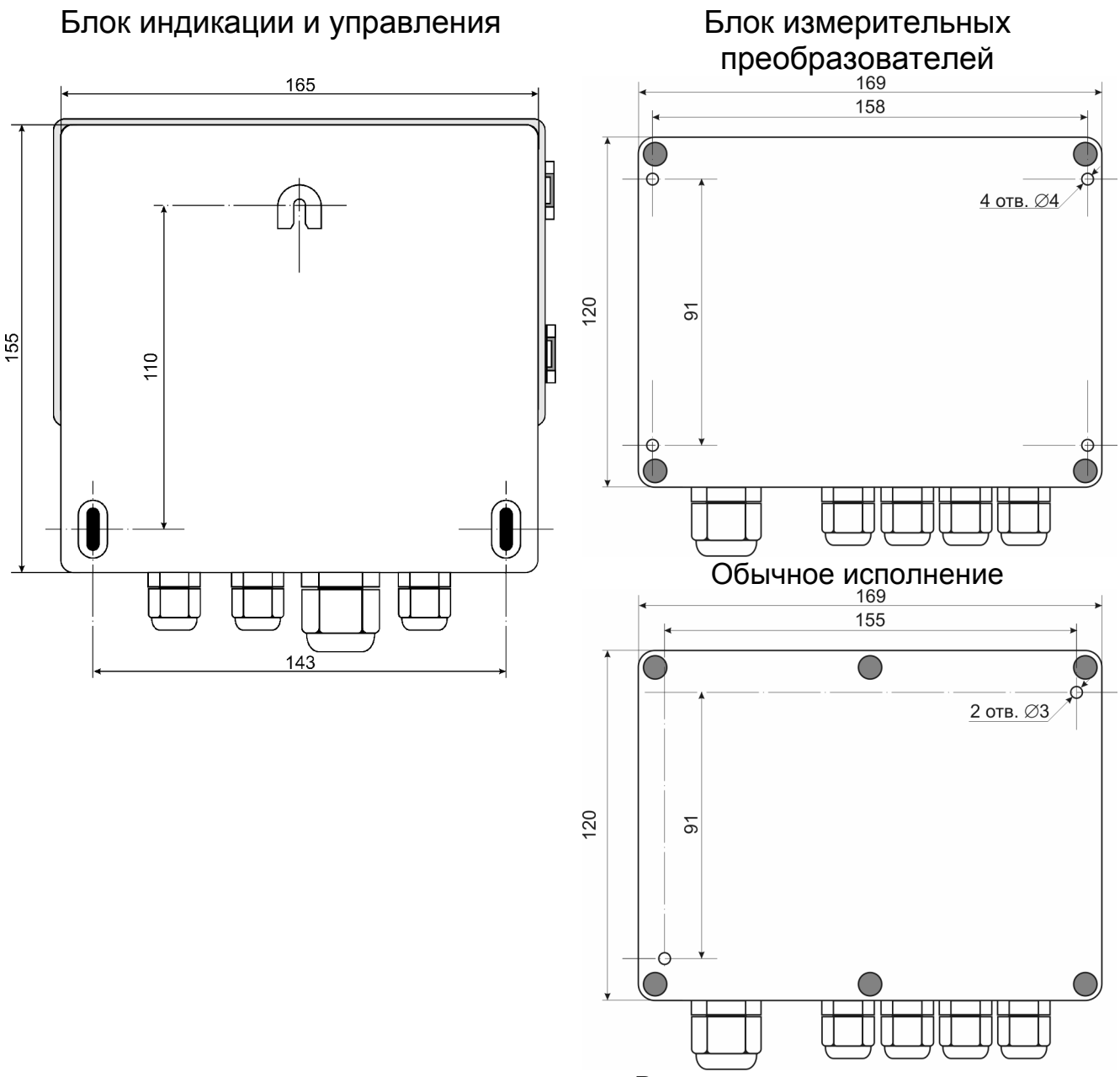

Взрывозащищенное исполнение

Рисунок 3- Монтажные размеры

**4.2.2** Подготовить поверхность и установить блоки преобразователя в отведенном для них месте.

**4.2.3** Отвинтить винты (2) и снять крышку (1) с блока измерительных преобразователей (рисунок 1).

**4.2.4** Отвинтить винты (3) и открыть крышку (1) блока индикации и управления (рисунок 2).

**4.2.5** Соединить разъем Х3 блока измерительных преобразователей и Х5 блока индикации и управления кабелем МКЭШ 5\*0,35 (или КММ 5\*0,35) согласно схеме, приведенной на рисунке 4. Кабель должен вводится в блоки через гермовводы, расположенные на их корпусах.

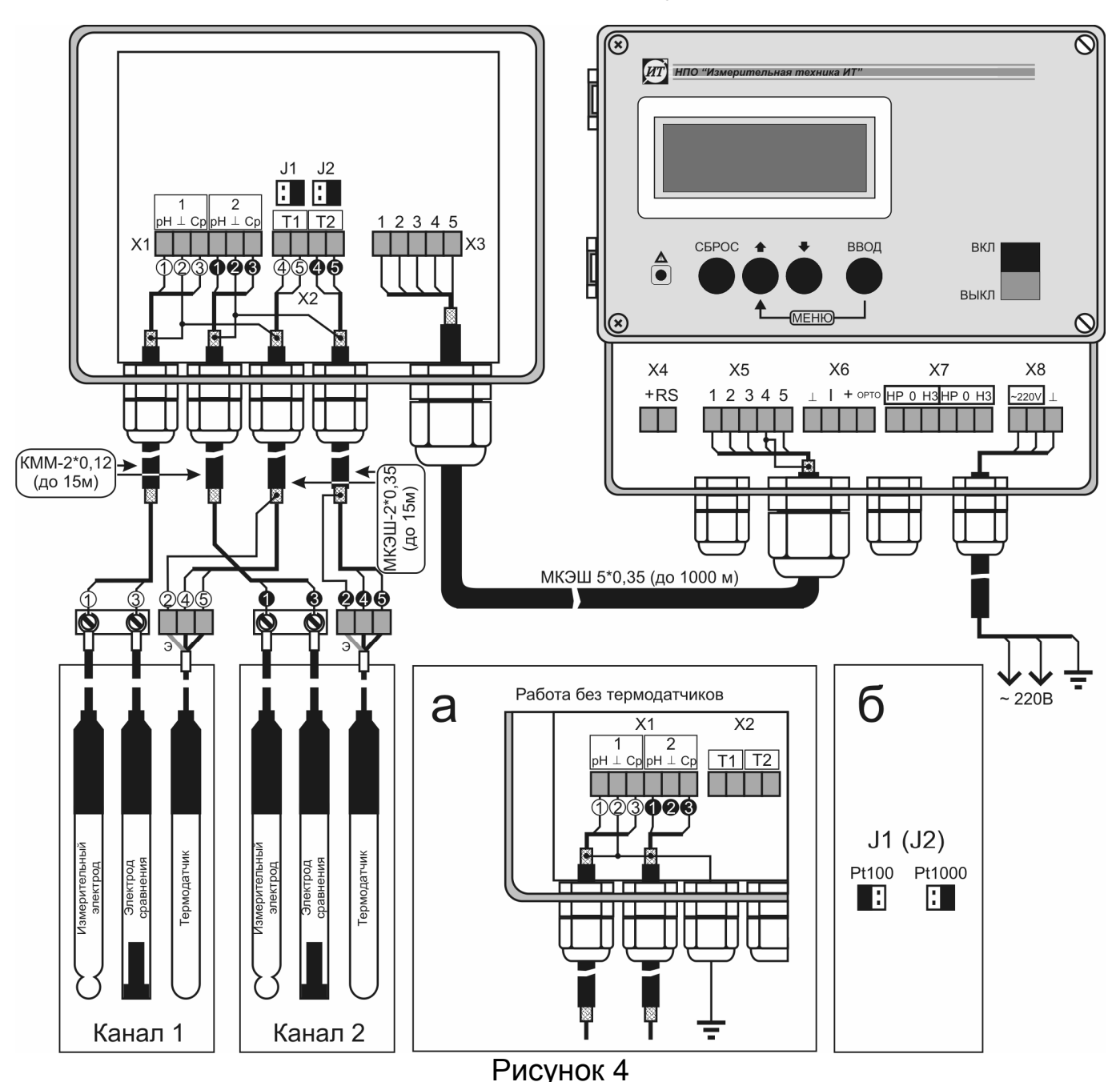

### **4.3 Подключение электродов**

**4.3.1** Установить электроды в предназначенную для них арматуру. Подключить кабели электродов к соответствующим клеммам согласно указаниям, приведенным в документации на арматуру и электроды.

**4.3.2** Подсоединить электроды кабелем КММ-2\*0,12 к разъему Х1 блока измерительных преобразователей согласно схеме, приведенной на рисунке 4. Длина кабеля не должна превышать 15 м.

**4.3.3** Если оба канала прибора (ИТ-2103 и ИТ-2103Ex) предполагается использовать для измерения в одной точке (например, измерение pH и Eh в одной емкости), то в этом случае может применяться один общий электрод сравнения. Соединения электродов с прибором следует осуществлять в соответствии с рисунком 5.

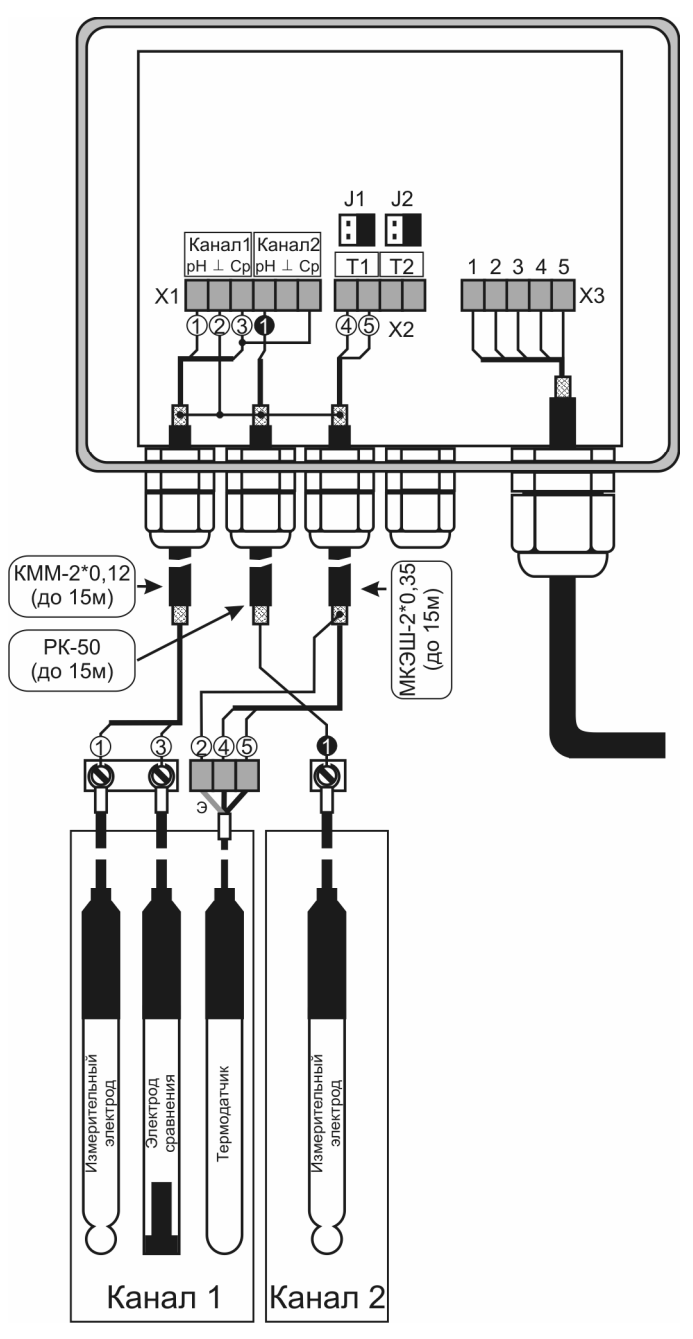

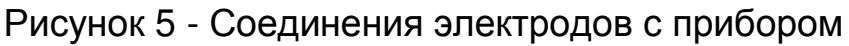

## **4.4 Подключение термодатчика(ов)**

**4.4.1** Установить термодатчик(и) в отведенные для них места (арматуру).

**4.4.2** Подключить термодатчик(и) кабелем МКЭШ 2\*0,35 (или КММ 2\*0,35) к разъему Х2 блока измерительных преобразователей согласно схеме, приведенной на рисунке 4. Экраны кабелей должны быть подключены к клемме «⊥» разъема Х1.

**Внимание!** После подключения термодатчика(ов) следует произвести их калибровку.

**4.4.3** Установить перемычки J1 и J2 (для ИТ-2103 и ИТ-2103Ex) в положение соответствующее типу выбранных термодатчиков (см. рисунок 4б).

#### **4.5 Работа без термодатчика**

**4.5.1** Если измерения предполагается проводить при постоянной температуре, ее значение может быть введено вручную. В этом случае возможна работа без подключения к прибору термодатчика (термодатчиков).

**4.5.2** При работе без термодатчиков клемма «⊥» разъема Х1 должна быть заземлена (см. рисунок 4а).

#### **4.6 Подключение к компьютеру**

**4.6.1** Для связи с компьютером необходим блок связи, поставляемый по отдельному заказу.

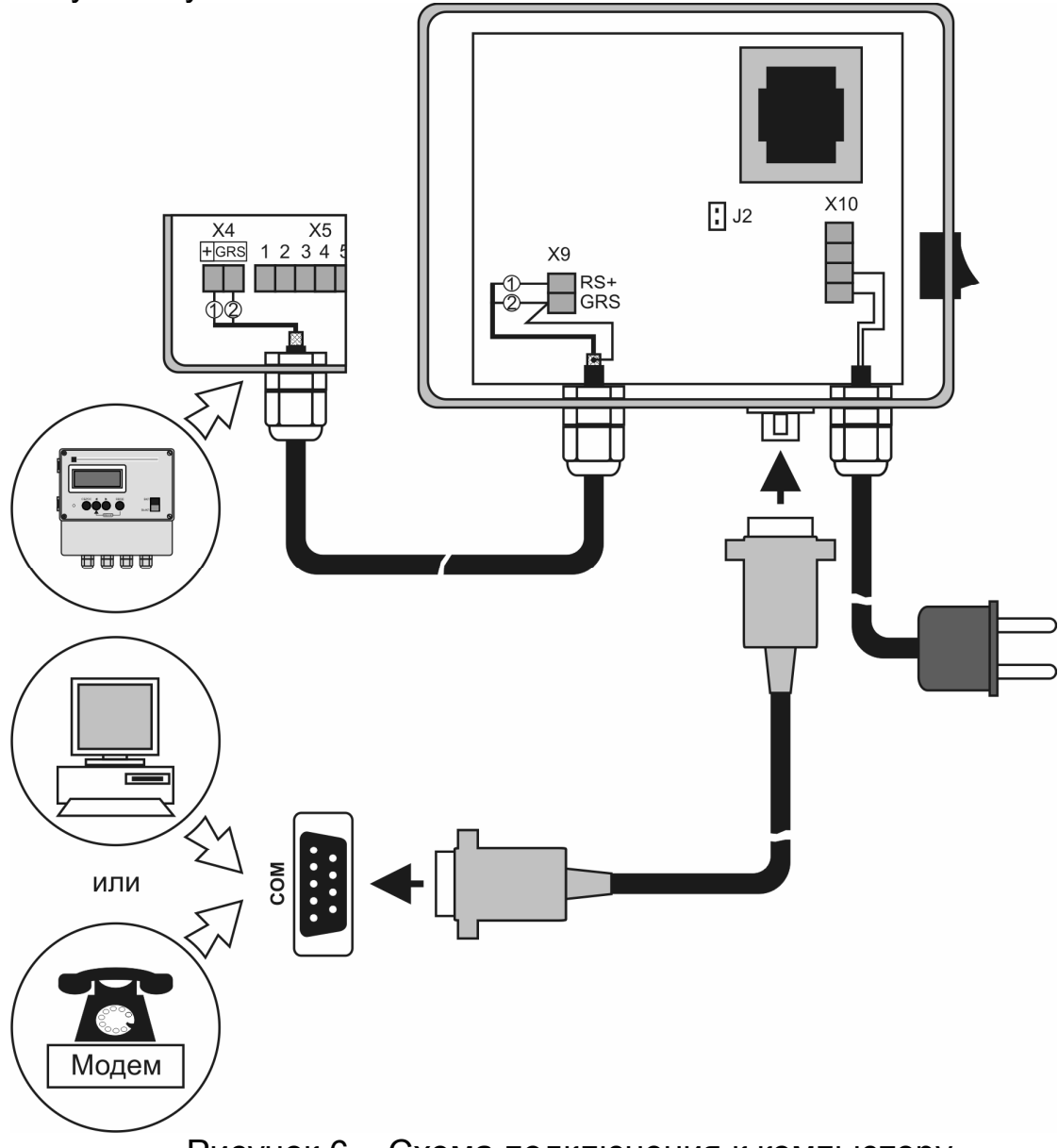

Рисунок 6 – Схема подключения к компьютеру

**4.6.2** Соединить разъем Х4 блока индикации и управления с разъемом Х9 блока связи согласно схеме, приведенной на рисунке 6. При расстоянии между блоками до 100 м для соединения может быть использован любой двухжильный кабель с сечением жилы не менее 0,35 мм<sup>2</sup> (например телефонный). При большем расстоянии (до 1000 м) рекомендуется использовать

экранированный кабель, например КММ 2\*0 ,35. Экран кабеля должен быть подключен к клемме «GRS» разъема Х4 блока индикации и управления.

**4.6.3** Подключить блок связи к последовательному порту компьютера (COM) при помощи кабеля, входящего в комплект поставки блока.

#### **4.7 Подключение прочих устройств**

**4.7.1** К выходам преобразователя могут подключаться различные устройства, такие как самописцы, исполнительные устройства и т.д. При их подключении следует руководствоваться рисунком 7.

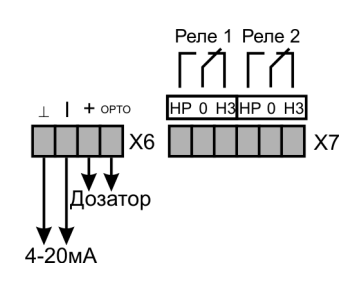

Рисунок 7

**4.7.2** Электрические искробезопасные параметры:

А) блока индикации и управления:

- максимальное выходное напряжение, Uo  $-12 B$ ;
- максимальный выходной ток, lo 280 мA;
- максимальная внешняя емкость, Со 0,33 мкФ;
- максимальная внешняя индуктивность, Lo  $-0,5$  мГн
- Б) блока измерительных преобразователей:
- максимальное входное напряжение, Ui 12 В;
- максимальный входной ток, li 280 мA;
- максимальная внутренняя емкость, Сi 0,33 мкФ;
- максимальная внутренняя индуктивность, Li 0,5 мГн
- максимальное выходное напряжение,  $U_0$  5,0 В;
- максимальный выходной ток, lo 10 мA;
- максимальная внутренняя емкость, Со 0,33 мкФ;
- максимальная внутренняя индуктивность, Lo 0,1 мГн

## **5 ПОРЯДОК РАБОТЫ**

В данном разделе будут даны инструкции по работе и настройке прибора. Следует иметь в виду, что на рисунках, сопровождающих пояснения, в качестве примера индикации приведены произвольные цифровые значения pH, ЭДС, температуры и некоторых других параметров. При настройке прибора в реальных условиях они могут быть другими.

- 
- 
- 
- 
- 
- 

#### **5.1 Включение**

Для включения преобразователя следует открыть прозрачную защитную крышку блока индикации и управления. Для этого необходимо отвернуть два винта (4 рисунок 2). Переключить клавишу «ВКЛ/ВЫКЛ» в положение «ВКЛ». При этом на дисплее кратковременно высветится информация о номере прибора в сети (для работы с компьютером) и протокол связи RS 485. Затем прибор переходит в режим измерения в соответствии с теми установками, которые были произведены ранее.

#### **5.2 Органы управления**

Органами управления преобразователем являются четыре кнопки, выполняющие следующие функции:

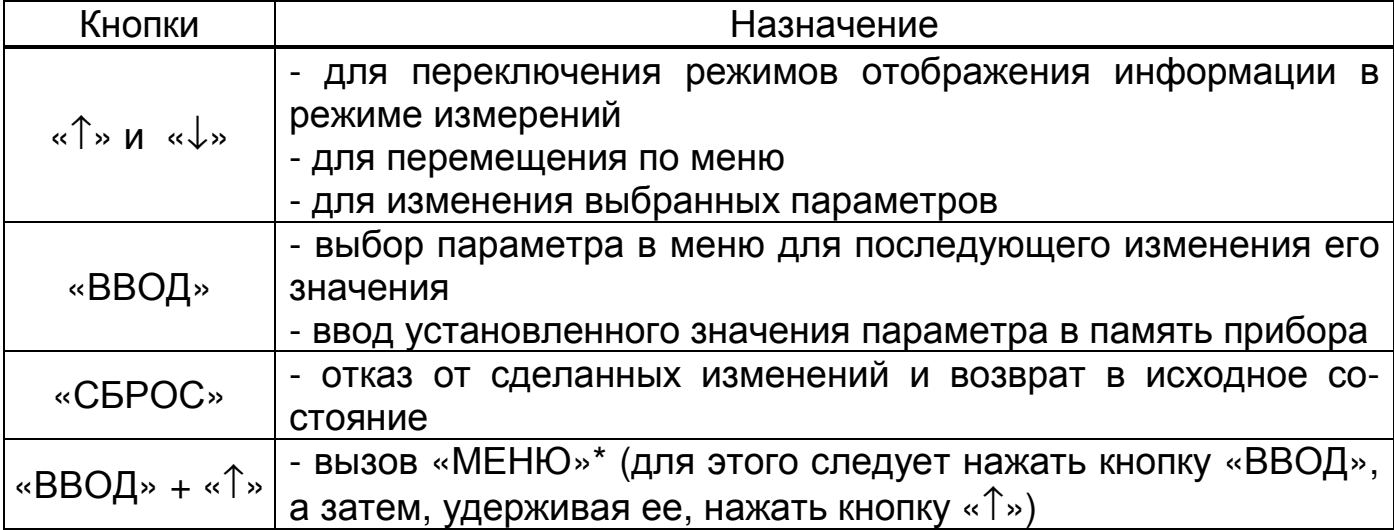

**\* Внимание!** При вызове «МЕНЮ» и проведении операций по изменению параметров прибор преобразование не осуществляет. Выходные сигналы сохраняют текущие на момент входа в «МЕНЮ» значения.

### **5.3 Изменение сетевого номера прибора**

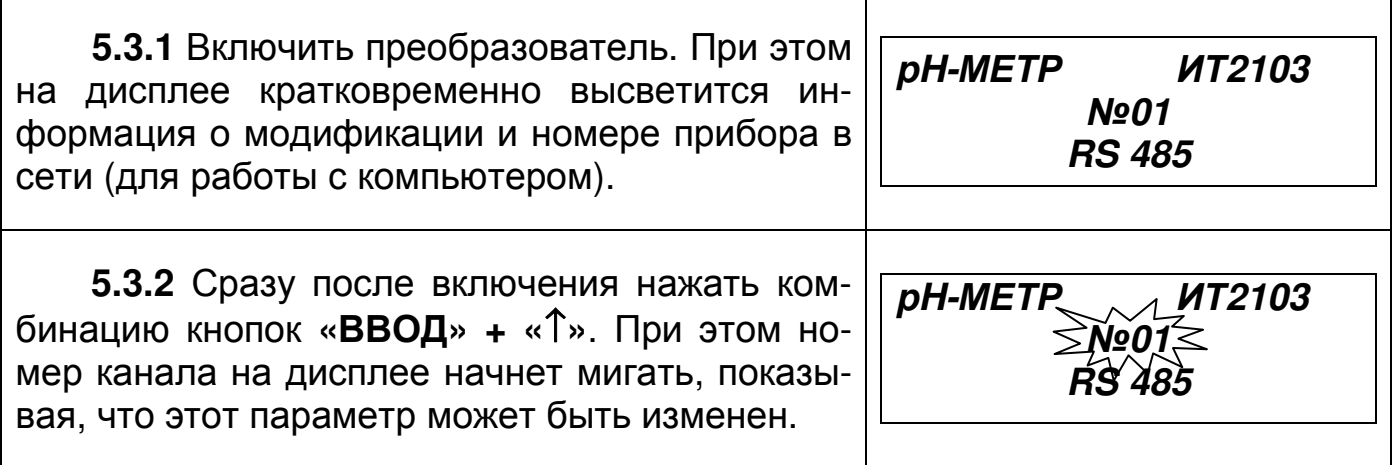

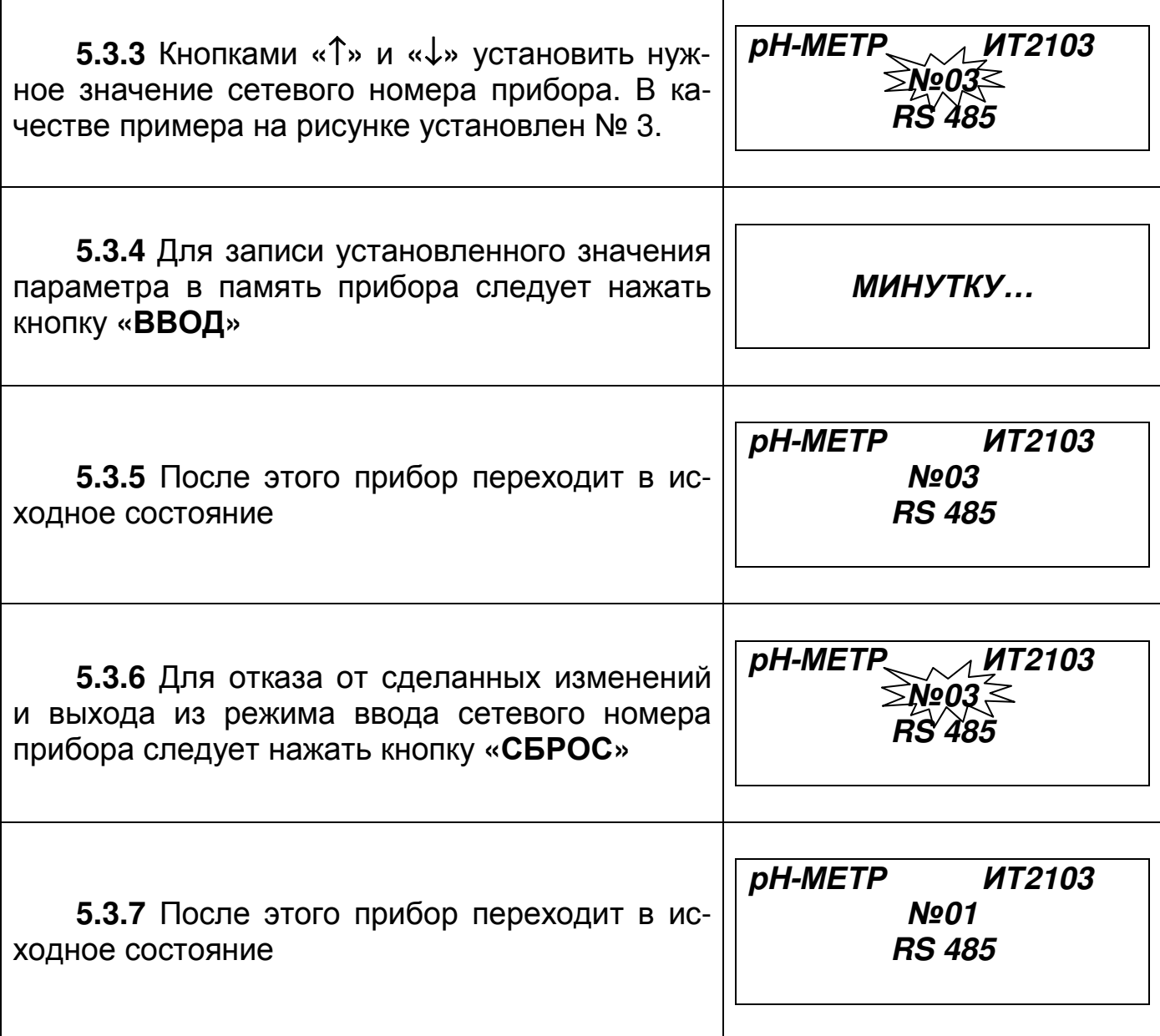

### **5.4 Режимы индикации. Выбор канала (ИТ-2103 и ИТ-2103Ex)**

**5.4.1** Преобразователи исполнений ИТ-2101, ИТ-2101Ex, ИТ-2102, ИТ-2102Ex обеспечивают два режима индикации: режим измерения и режим индикации даты/времени. Преобразователь исполнения ИТ-2103 и ИТ-2103Ex обеспечивает четыре режима индикации. Переход между режимами осуществляется кнопками **«**↑**»** и **«**↓**»**. Последовательность переключений для ИТ-2103 и ИТ-2103Ex показана на рисунке 8.

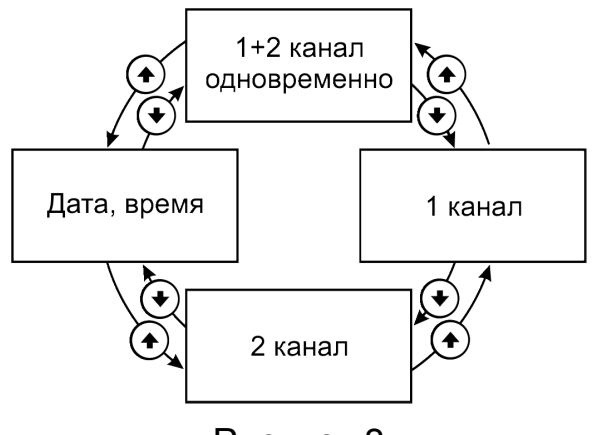

Рисунок 8

**Внимание!** Второй канал преобразователя модификации ИТ-2103 и ИТ-2103Ex может быть отключен. В этом случае режим одновременной индикации двух каналов отсутствует. Последовательность переключений показана на рисунок 9.

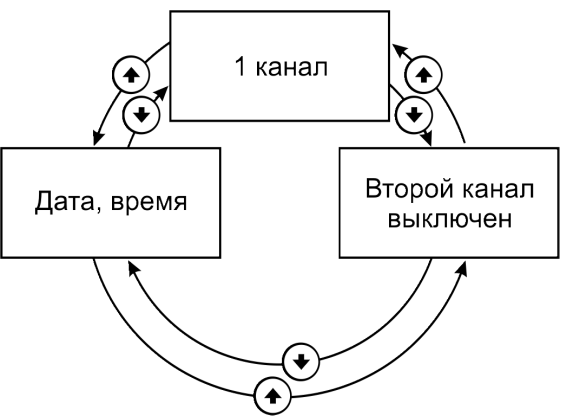

Рисунок 9

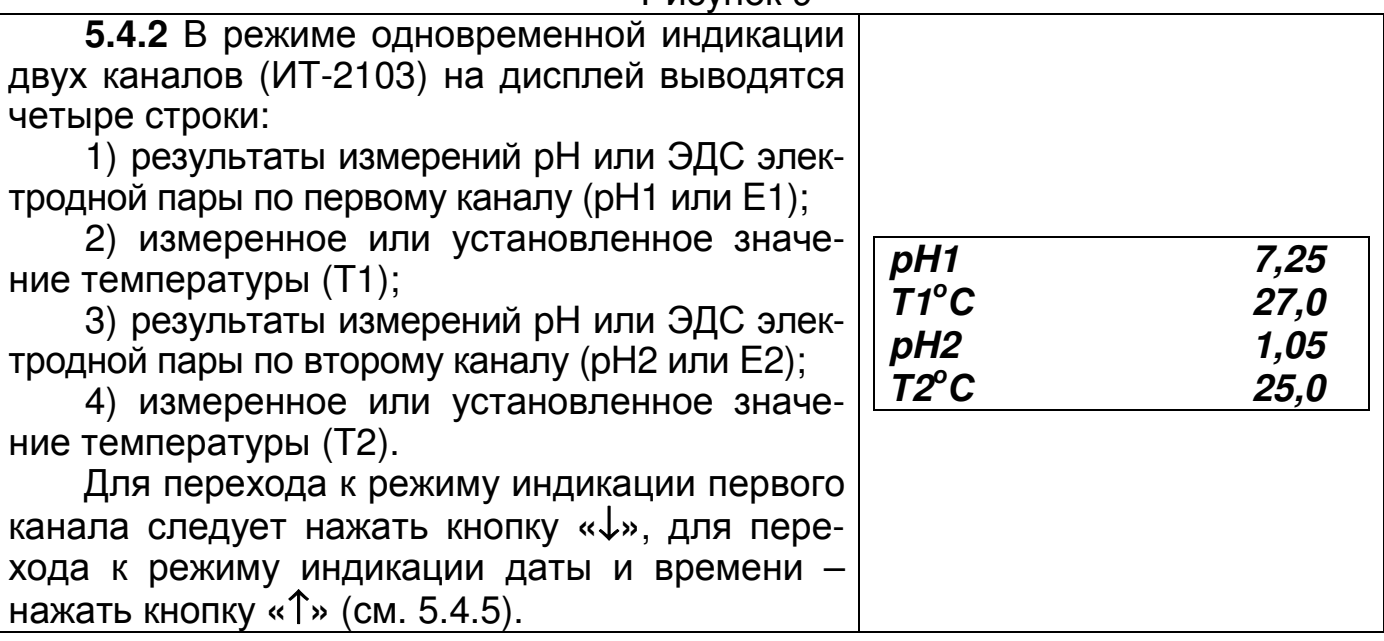

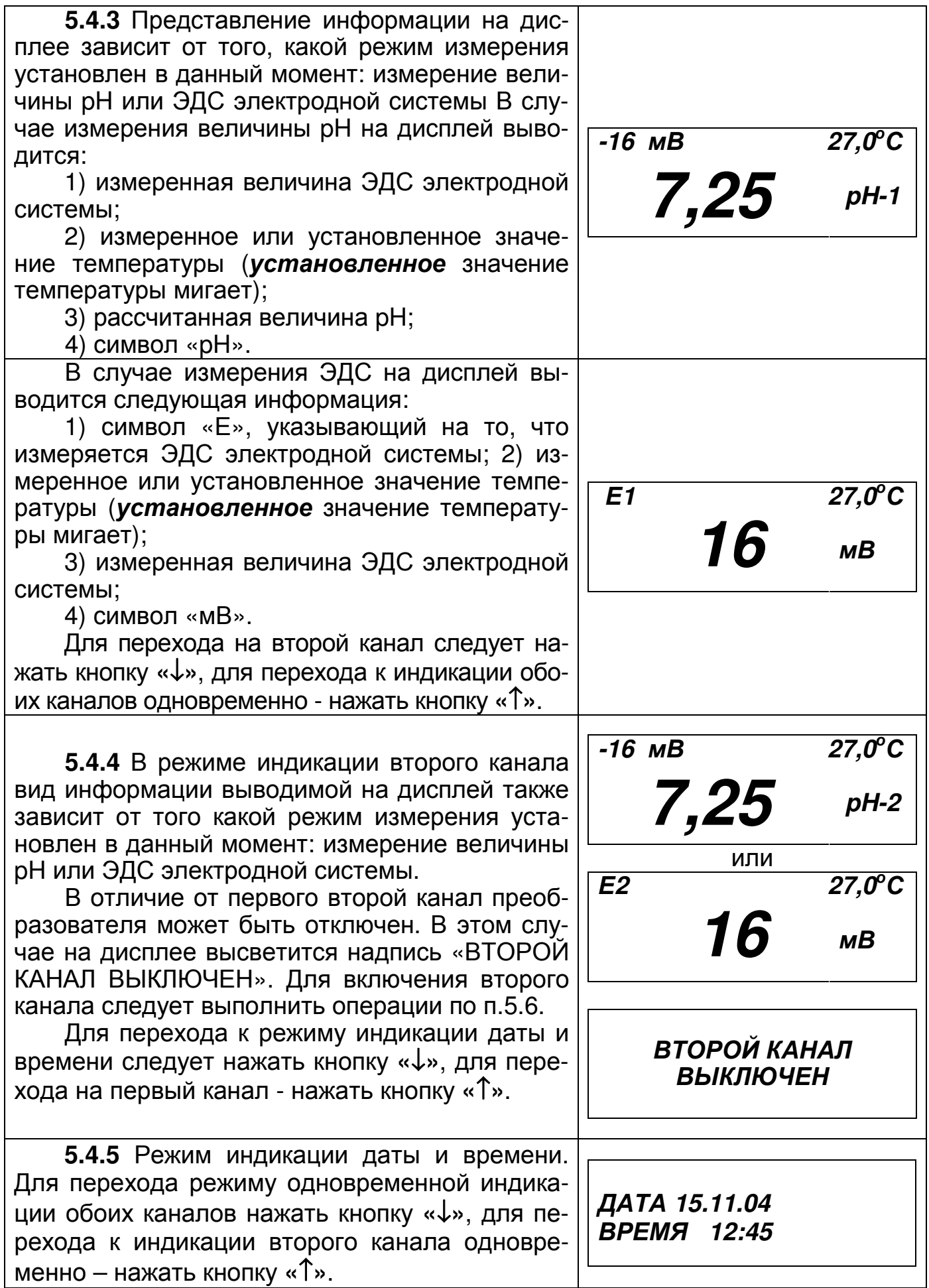

## **5.5 Отключение второго канала (ИТ-2103 и ИТ-2103Ex)**

**5.5.1** Для тех случаев, когда используется только один измерительный канал предусмотрена возможность отключения второго канала.

**5.5.2** Для отключения второго канала следует выполнить следующие операции.

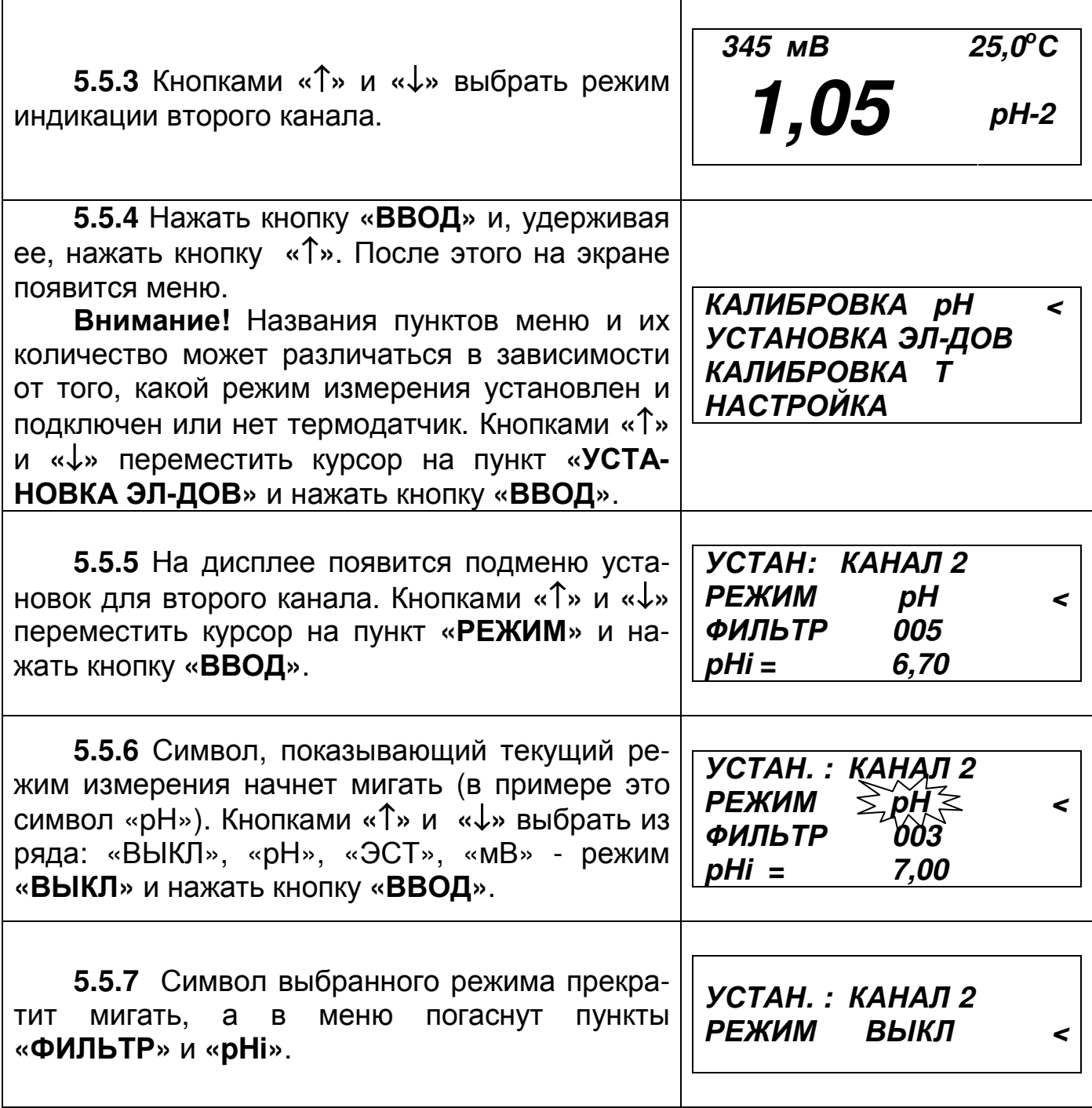

**5.5.8** Для завершения режима установки следует кнопкой **«**↓**»** переместить курсор за нижнюю границу экрана или нажать кнопку **«СБРОС»**.

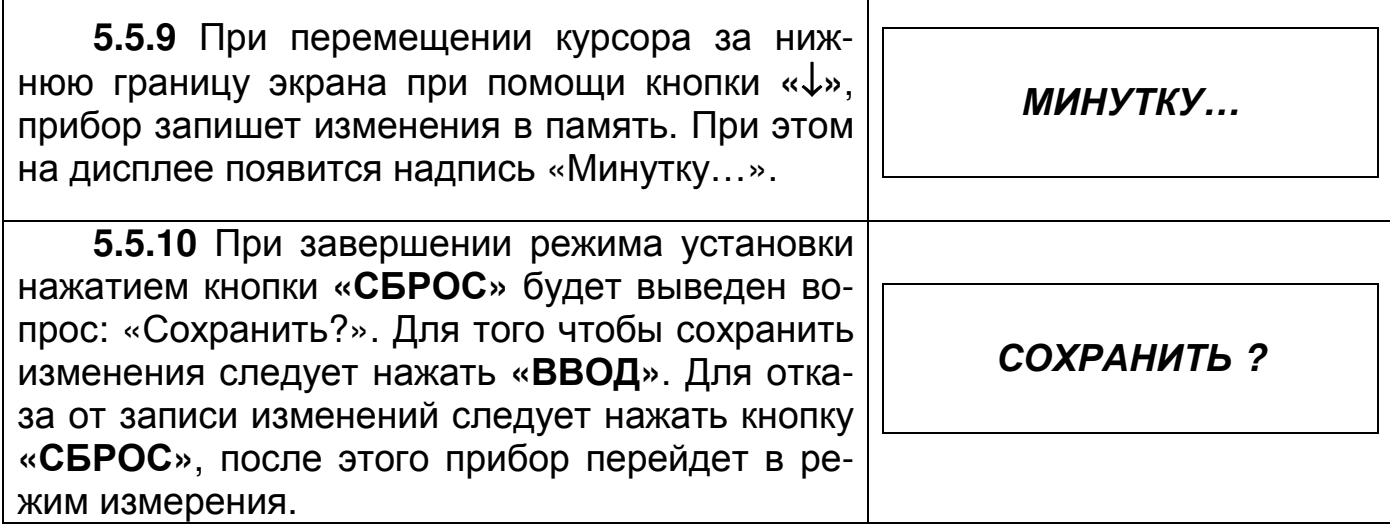

## **5.6 Включение второго канала (ИТ-2103 и ИТ-2103Ex)**

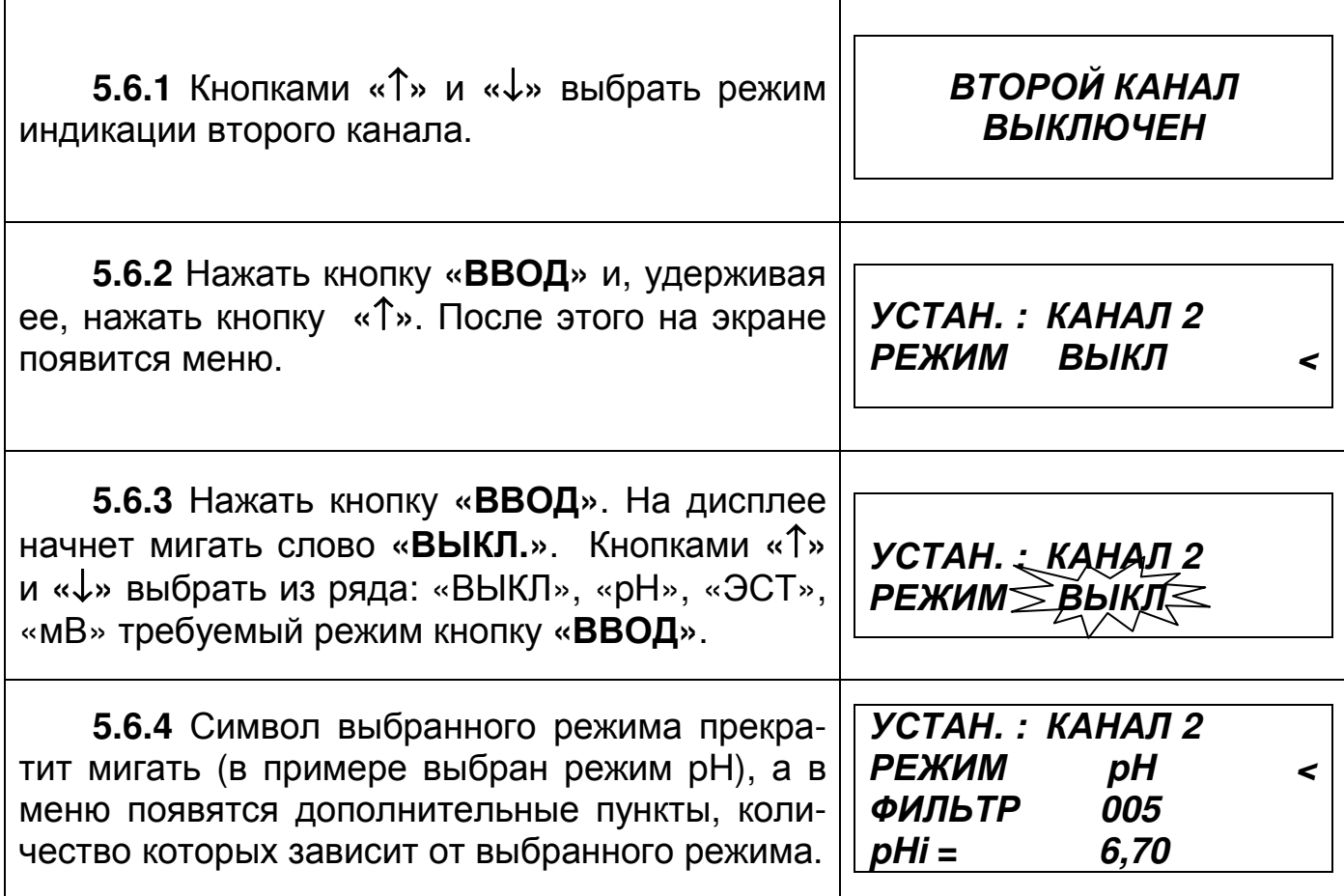

**5.6.5** Для завершения режима установки следует кнопкой **«**↓**»** переместить курсор за нижнюю границу экрана или нажать кнопку **«СБРОС»**.

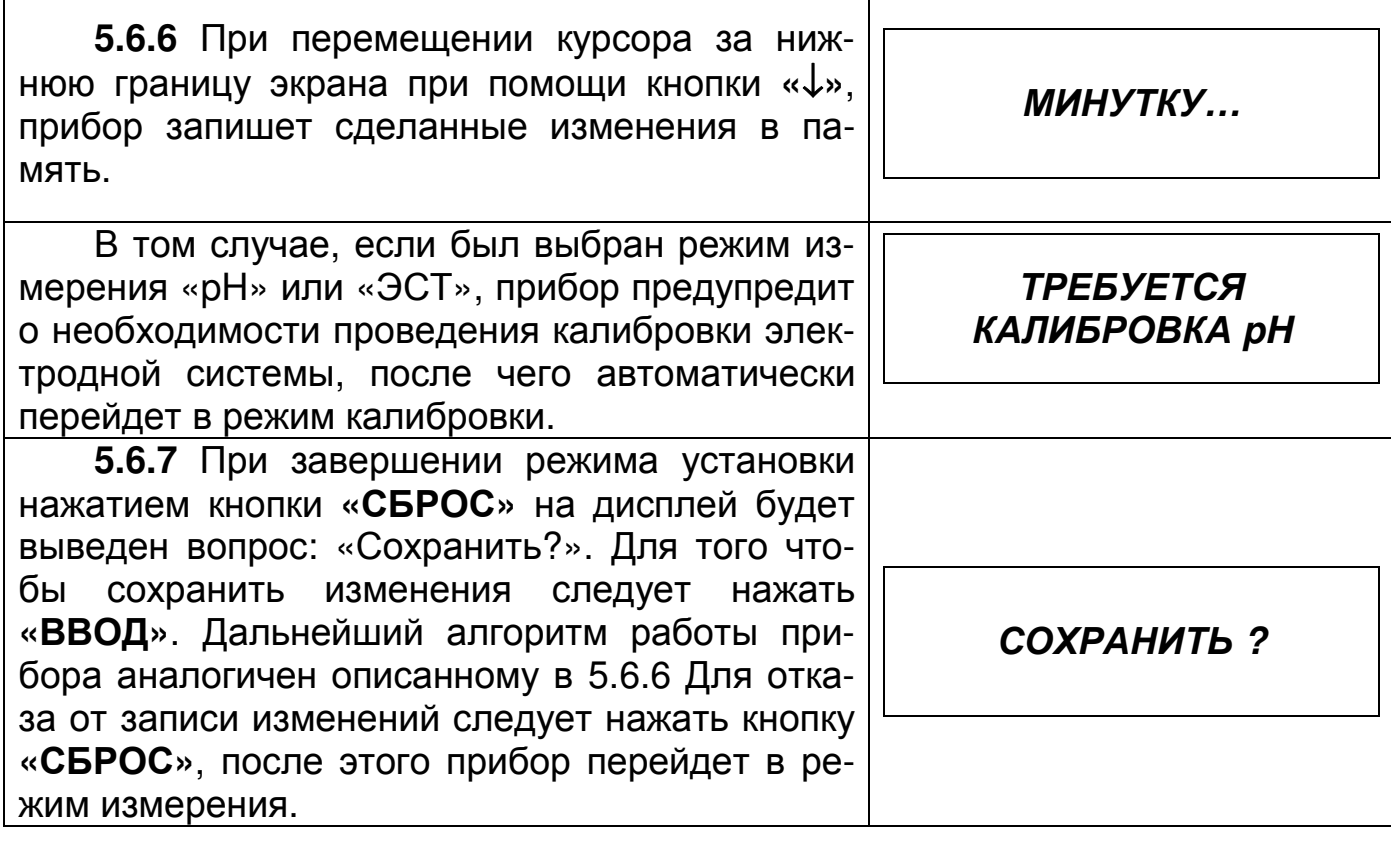

#### **5.7 Ввод и просмотр параметров электродной системы**

**5.7.1** Данный режим предназначен для выбора режима измерений (pH, ЭСТ, мВ) на текущем канале (для ИТ-2103 и ИТ-2103Ex), ввода координаты изопотенциальной точки (pHi), установки коэффициента сглаживания помех, а так же просмотра калибровочных характеристик электродной системы (дата калибровки, pHi, Ei, Ks).

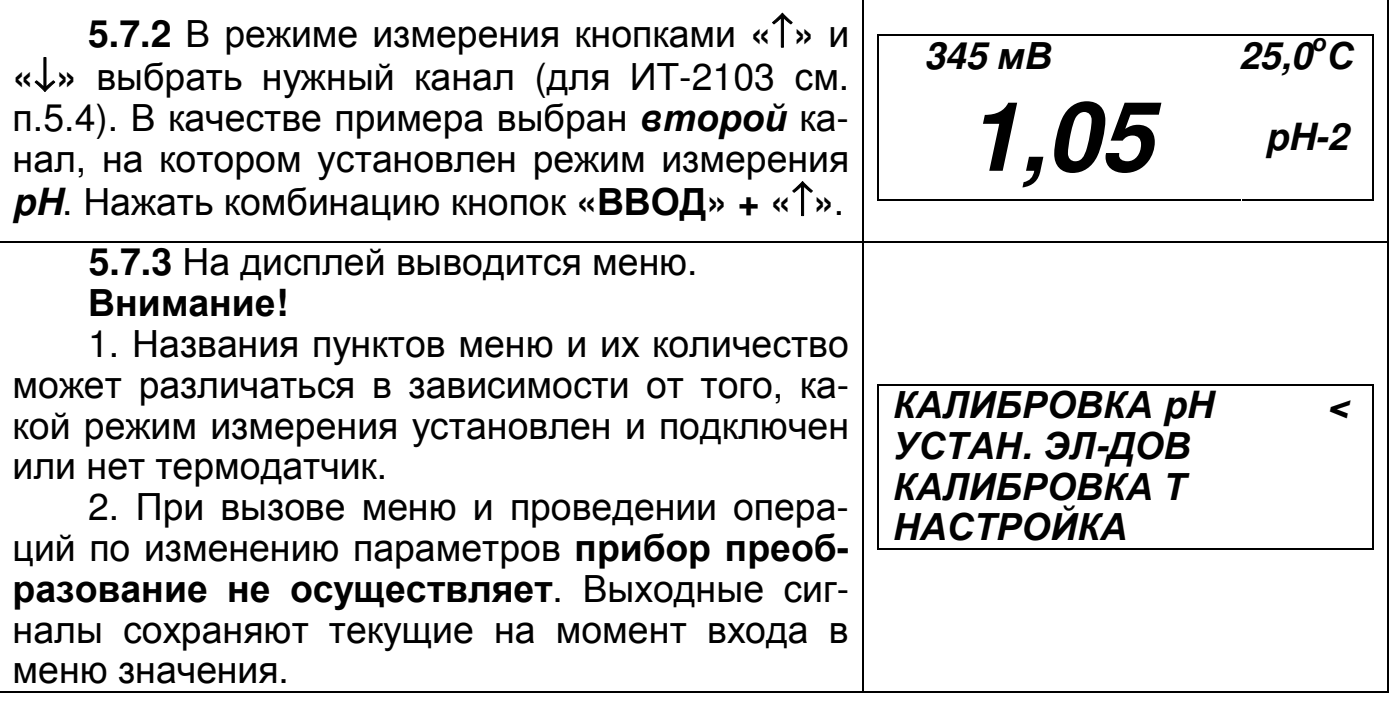

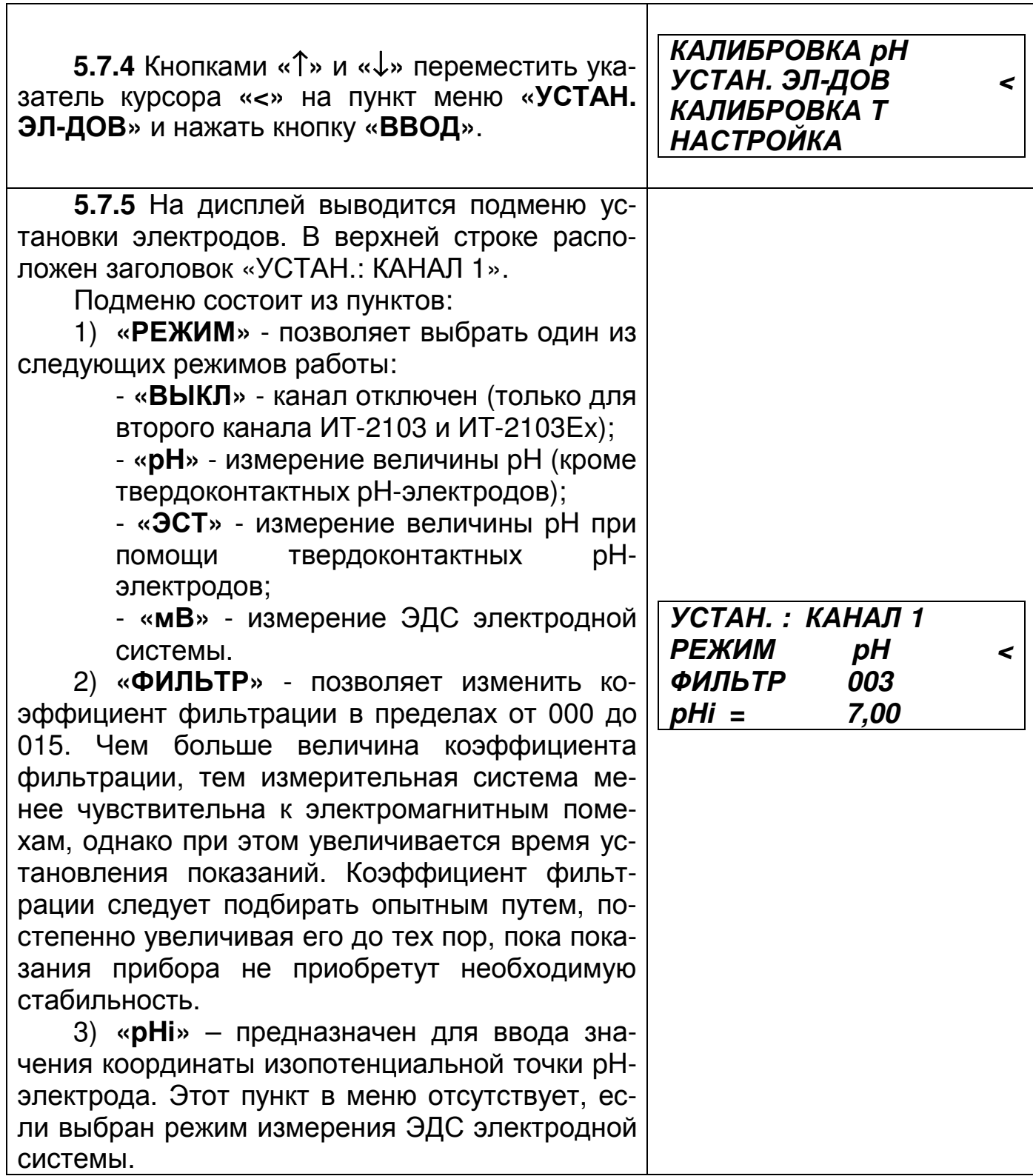

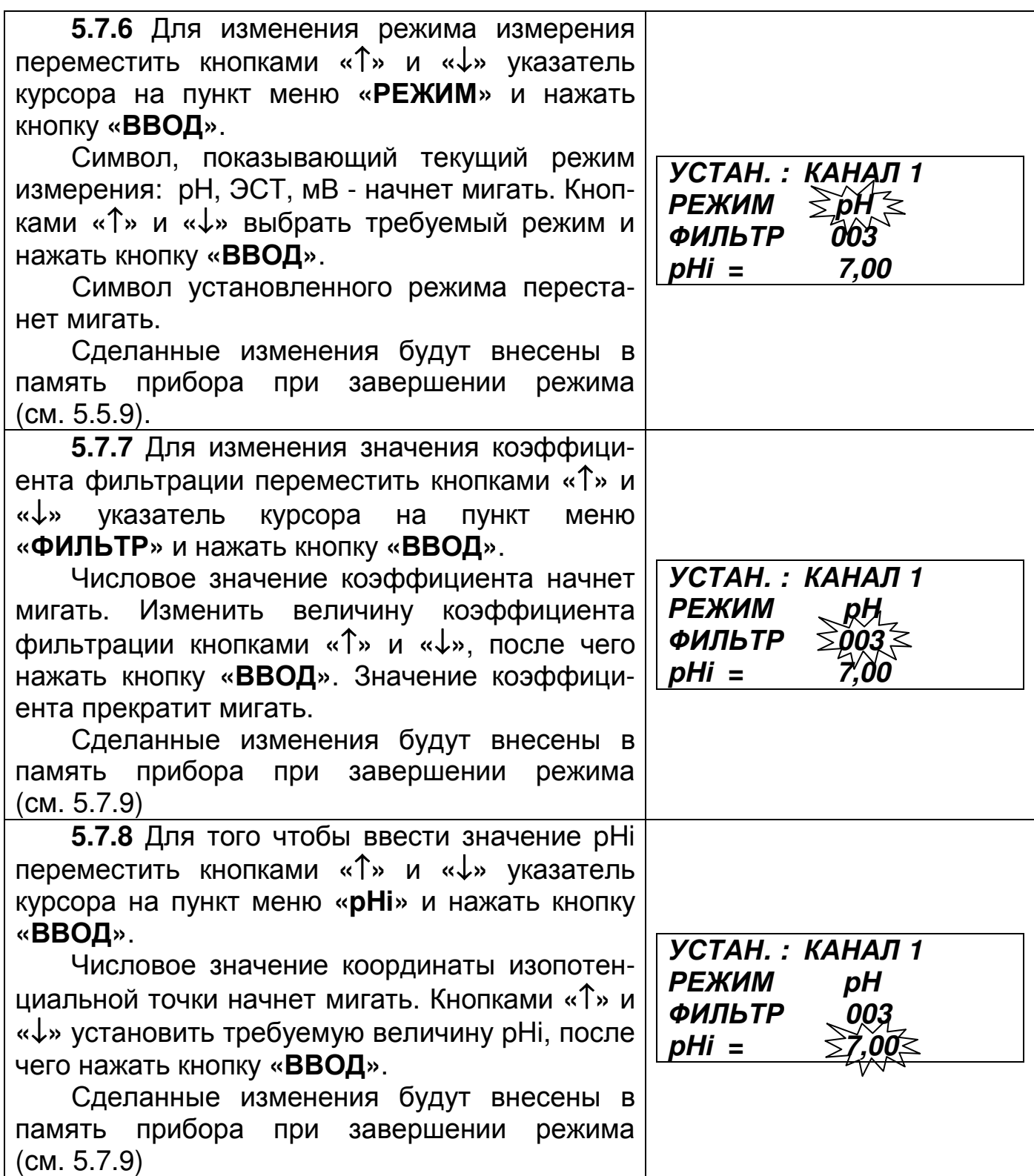

**5.7.9** Для завершения режима установки следует кнопкой **«**↓**»** переместить курсор за нижнюю границу экрана или нажать кнопку **«СБРОС»**.

**5.7.10** При перемещении курсора за нижнюю границу экрана при помощи кнопки **«**↓**»**, прибор проверяет были ли сделаны какие-либо изменения параметров.

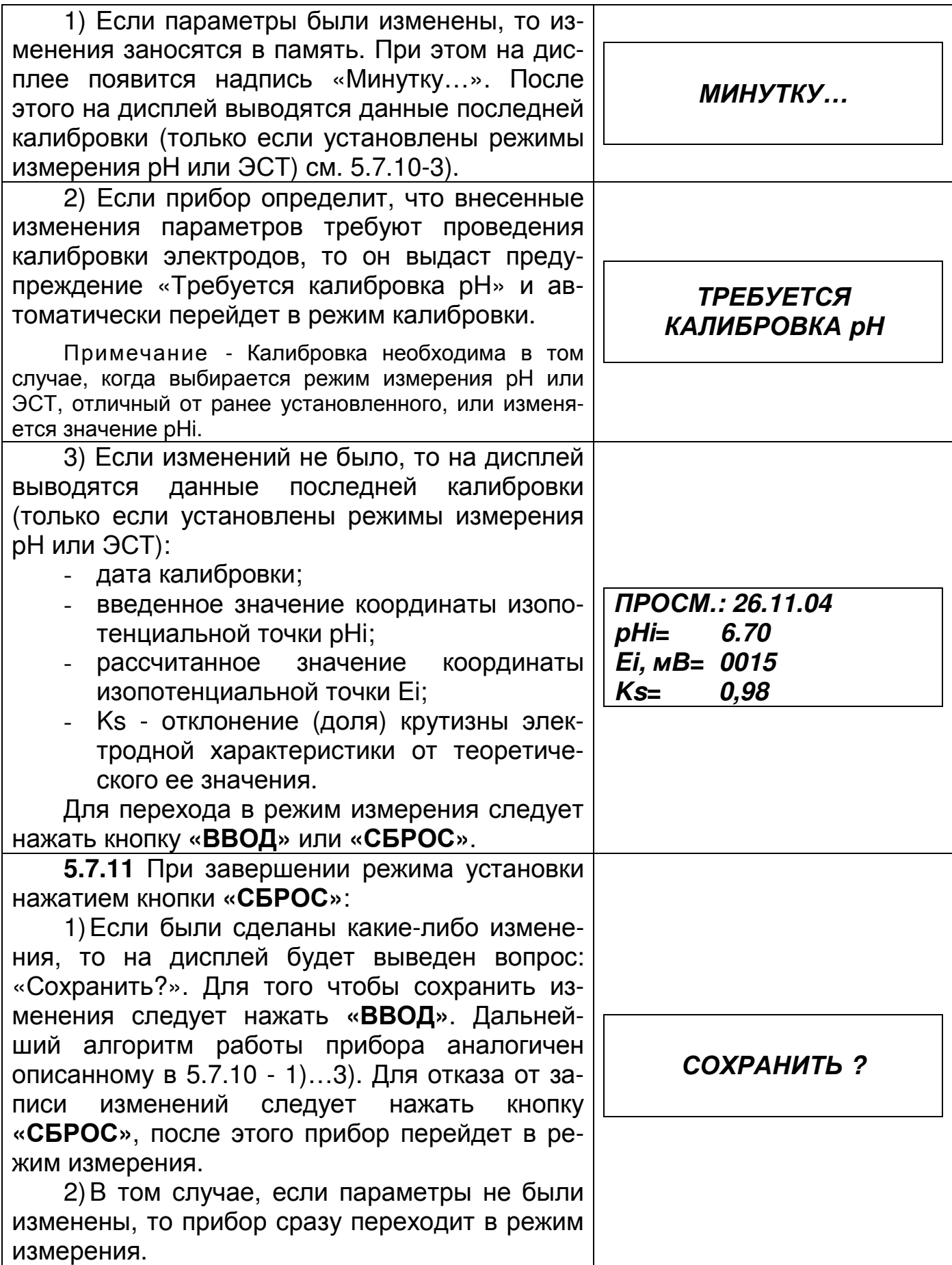

#### **5.8 Калибровка электродов**

**5.8.1** Калибровка электродной системы необходима для учета разброса параметров электродов. Калибровка обязательно должна проводится при замене электродов, даже в том случае, если замена производится на электроды того же типа. Кроме того, калибровку рекомендуется периодически проводить для электродной системы, находящейся в эксплуатации, для того, чтобы компенсировать изменение параметров, вызванных старением электродов. Периодичность калибровки зависит от требуемой точности измерений и условий работы электродов. Чем точнее требуется проводить измерения, и чем жестче\* условия работы электродов, тем чаще требуется проводить калибровку. Обычно рекомендуется проводить калибровку не реже одного раза в неделю.

\*Жесткими условиями работы для электродов являются: высокая температура (>60°С), высокие концентрации кислот и щелочей, абразивное воздействие твердых частиц, вибрация и др.

Калибровка должна осуществляться по двум любым рабочим эталонам 2-го разряда (буферным растворам) из следующего перечня:  $pH_{250C} = (1,65 - 1,65)$  $3,56 - 4,01 - 6,86 - 9,18 - 10,00 - 12,45$ .

**5.8.2** Выбрать режим измерения pH («pH» или «ЭСТ»), согласно указаниям, приведенным в 5.7.2…5.7.6.

**5.8.3** Ввести значение координаты изопотенциальной точки pHi, приведенное в паспорте на применяемый pH-электрод, согласно указаниям 5.7.8. Нажать кнопку **«СБРОС»**, а затем **«ВВОД»** для сохранения сделанных изменений.

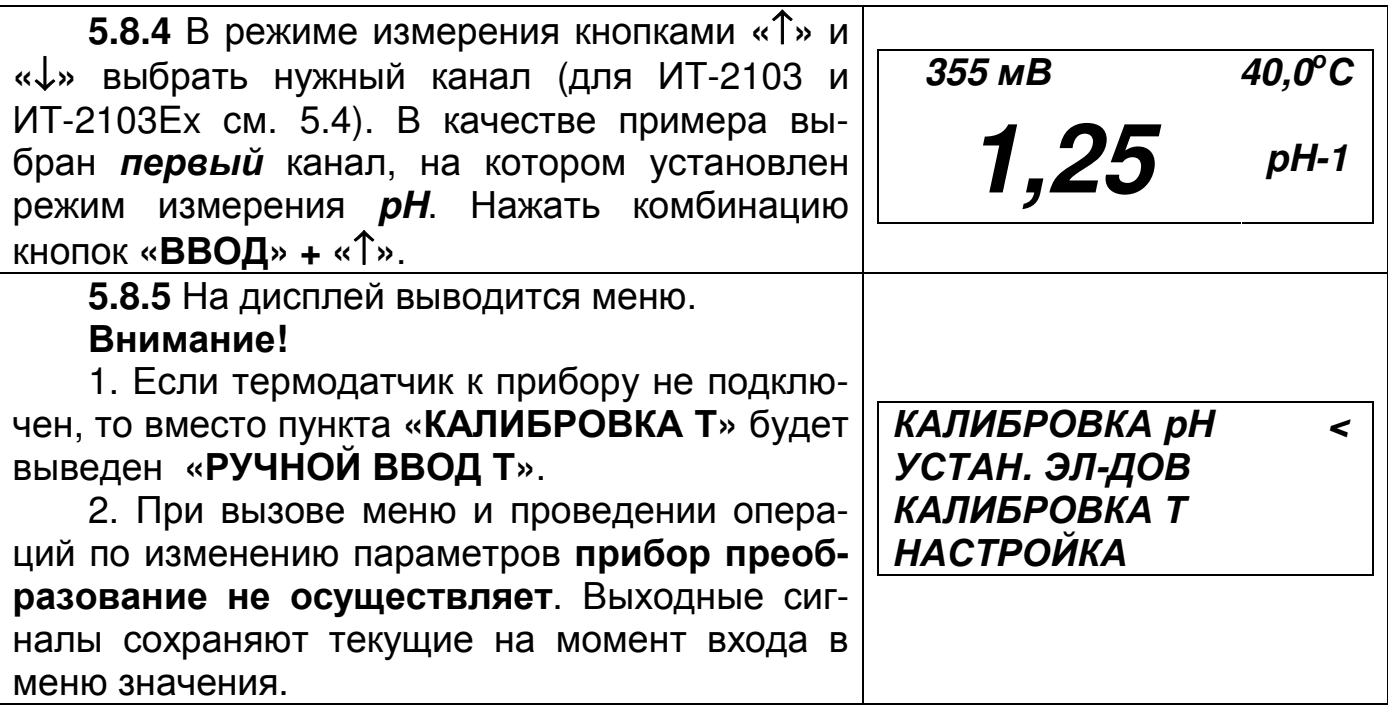

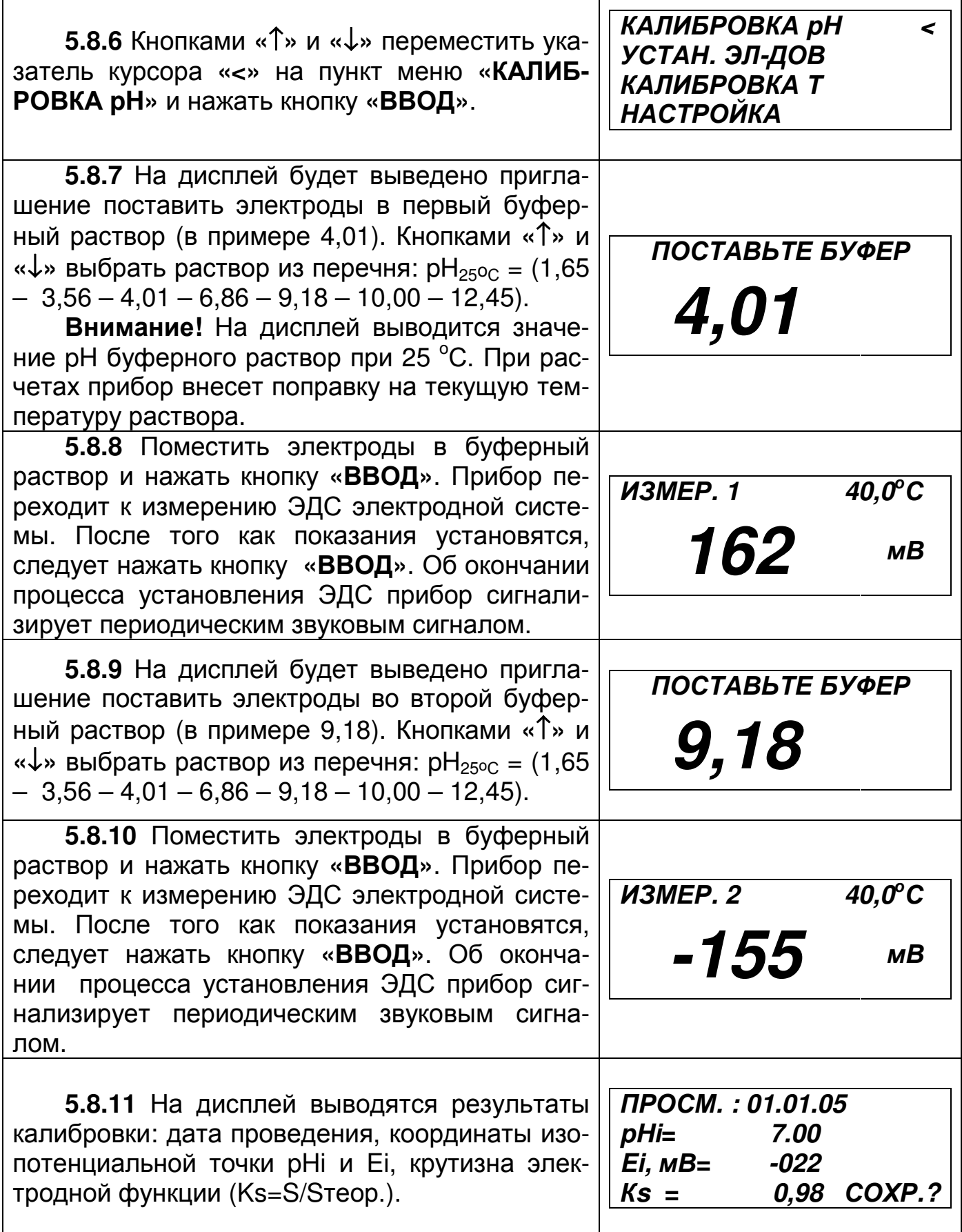

 $\overline{\phantom{a}}$ 

 $\overline{\phantom{a}}$ 

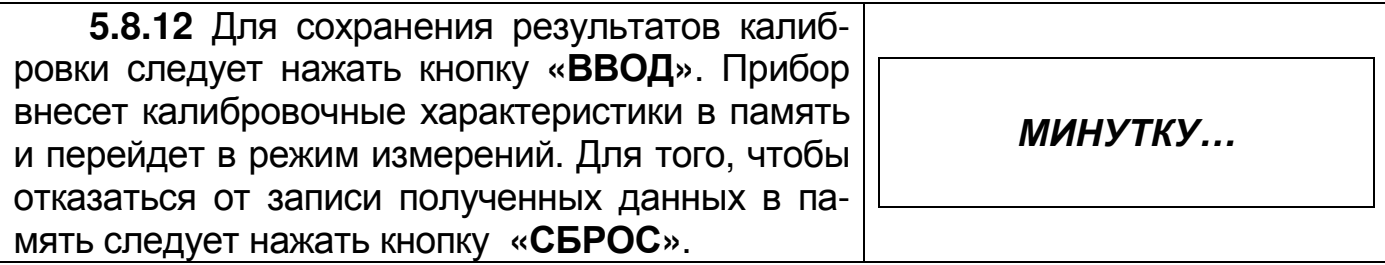

**5.8.13** Процесс калибровки может быть прерван на любом этапе нажатием кнопки **«СБРОС»**. Сделанные изменения при этом в память внесены не будут.

**5.8.14** В процессе калибровки прибор автоматически выявляет и выводит сообщения о некоторых ошибках:

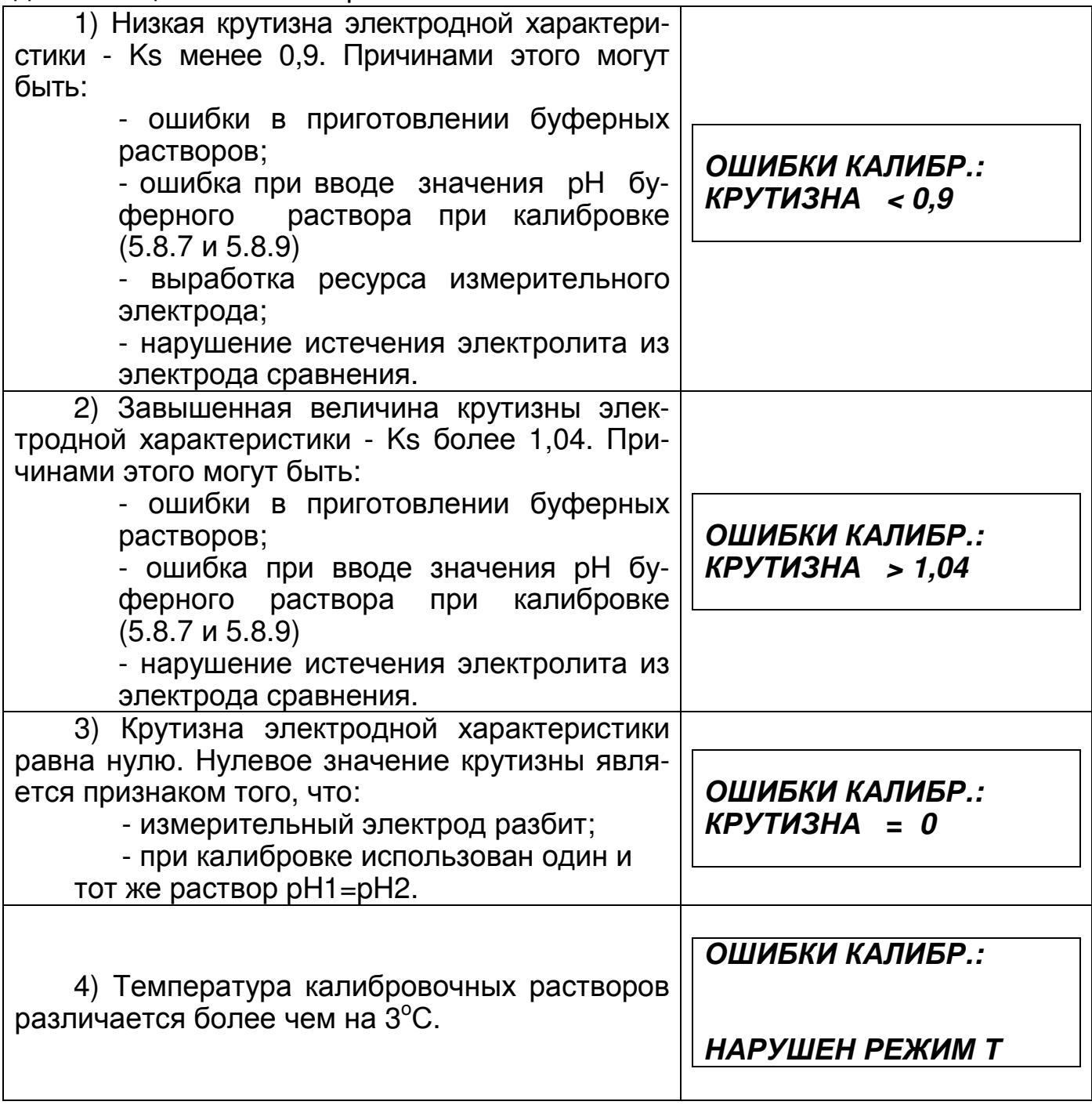

После появления сообщения об ошибке следует нажать кнопку **«ВВОД»**. На дисплей будут выведены результаты калибровки (см. 5.8.11).

#### **5.9 Калибровка термодатчика(ов)**

**5.9.1** Калибровка термодатчика(ов) должна проводится при вводе преобразователя в эксплуатацию, после осуществления монтажа и подключения датчиков, а также во время эксплуатации, если погрешность измерения температуры превышает допустимое значение.

**5.9.2** Извлечь термодатчик из арматуры. Поместить его и образцовый термометр, например ТЛ-4, в термостатируемый раствор имеющий любую (постоянную) температуру в диапазоне от 10 °С до 30 °С.

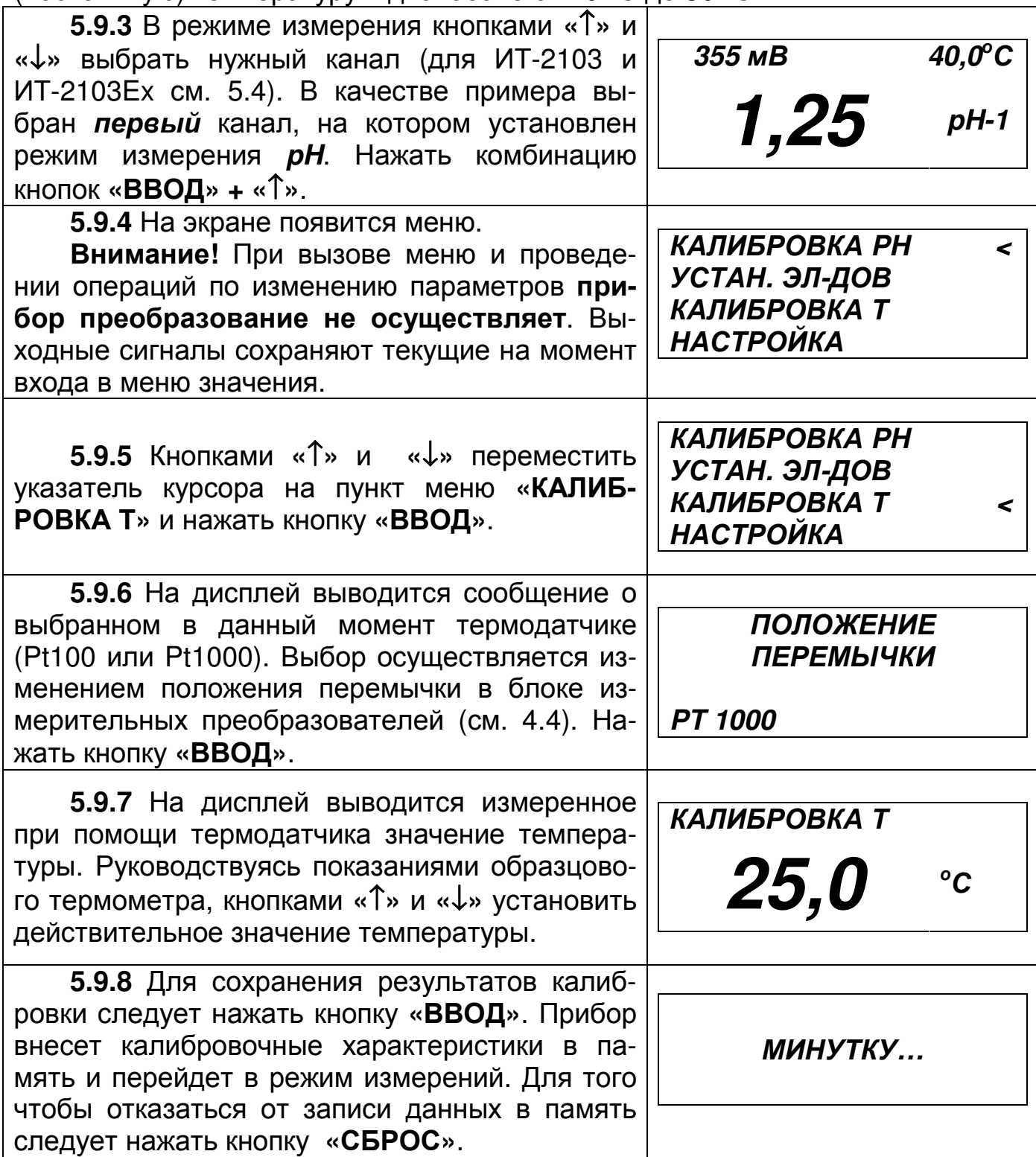

## **5.10 Ручная установка температуры**

**5.10.1** Ручная установка температуры предусмотрена для тех случаев, когда измерения проводятся при постоянной температуре, и термодатчик к прибору не подключается.

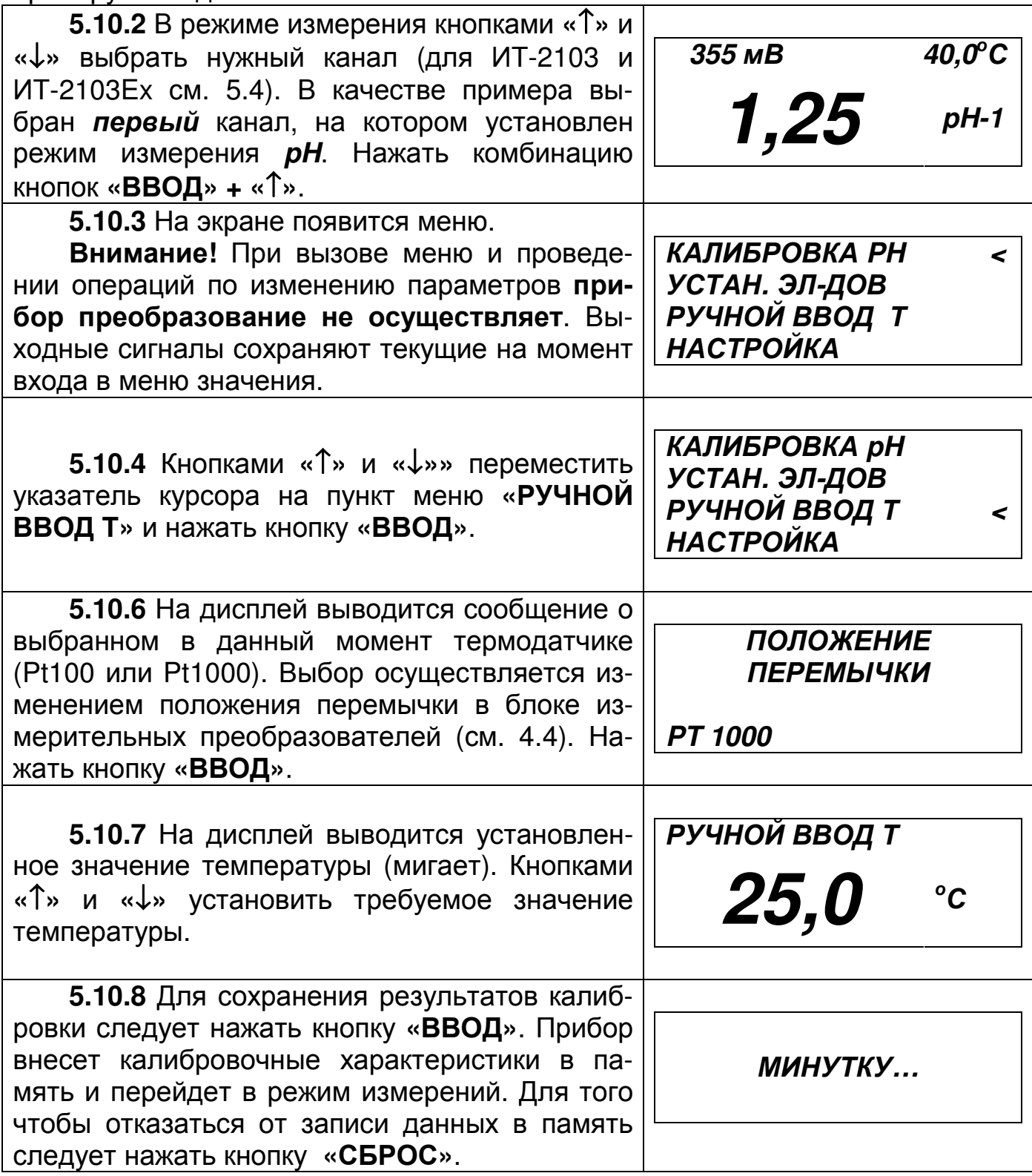

#### **5.11 Режим «НАСТРОЙКА»**

**5.11.1** Данный режим предназначен для настройки выходных сигналов управления и связи с внешними устройствами.

**5.11.2** Настройка осуществляется в последовательности показанной на рис.10 (для ИТ-2101 доступны только настройка выходного сигнала (4-20) мА и настройка задержек).

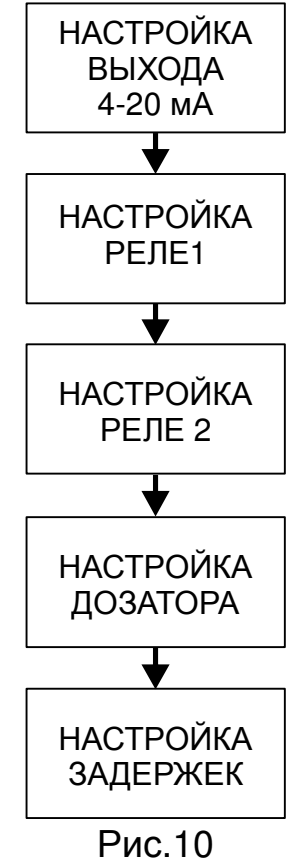

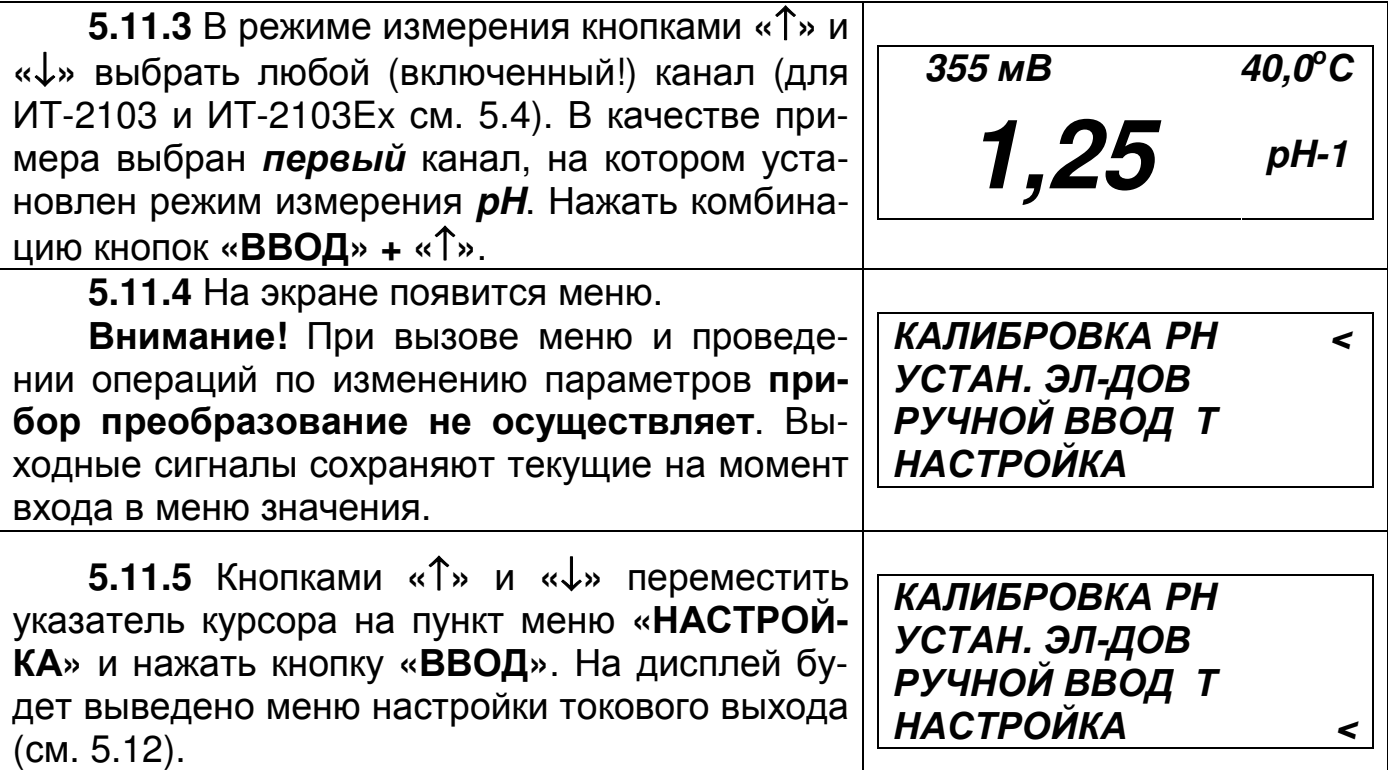

## **5.12 Настройка выходного сигнала (4-20) мА**

**5.12.1** Управляющим параметром для выходного сигнала (4-20) мА является измеренная величина pH или ЭДС электродной пары, в зависимости от того какой режим измерения выбран («pH», «ЭСТ» или «мВ»).  $\overline{1}$ 

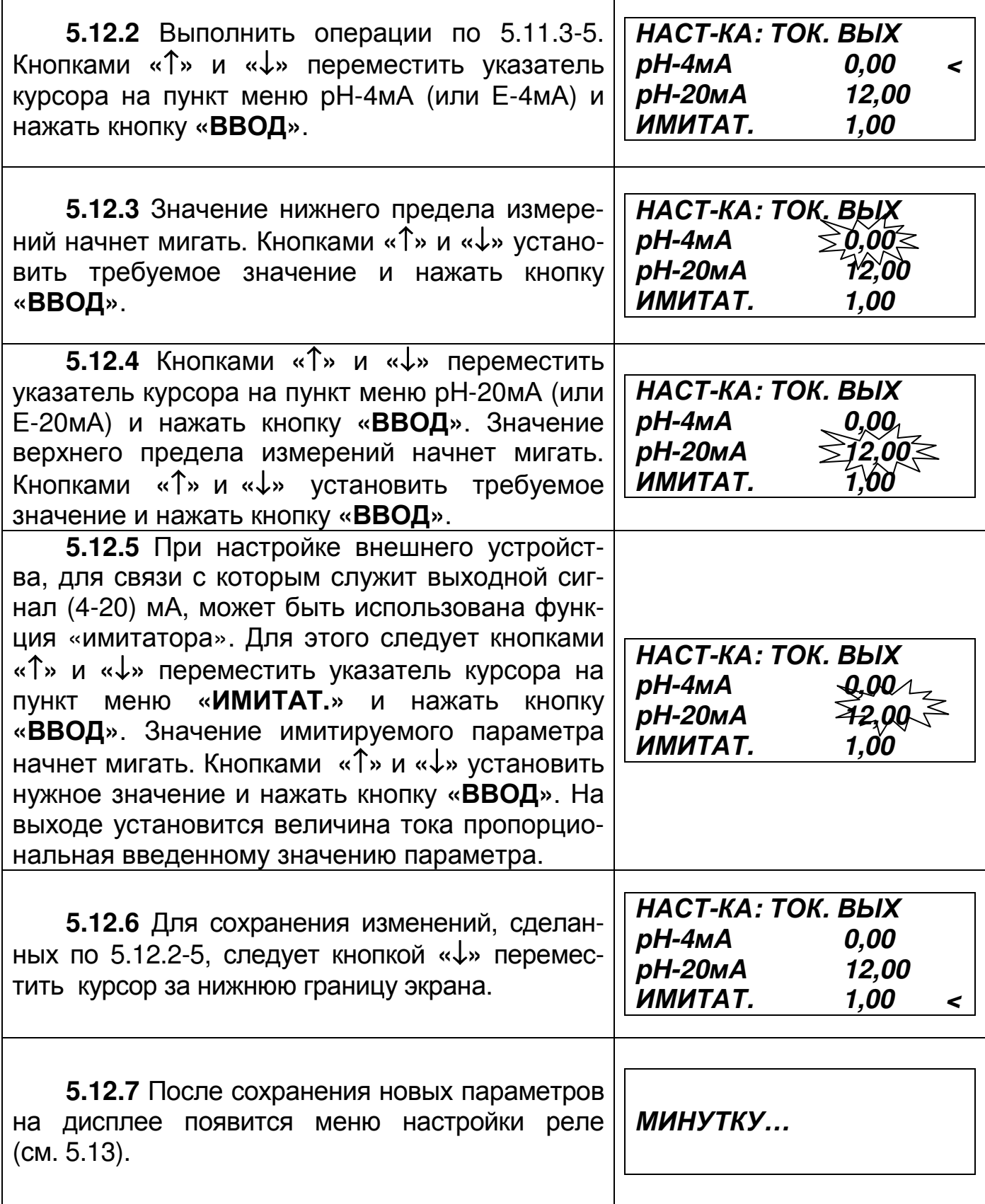

## **5.13 Настройка реле (ИТ-2102, ИТ-2102Ех, ИТ-2103 и ИТ-2103Ex)**

**5.13.1** В приборе установлены два реле, которые могут управляться любым из параметров: pH, ЭДС, Т.

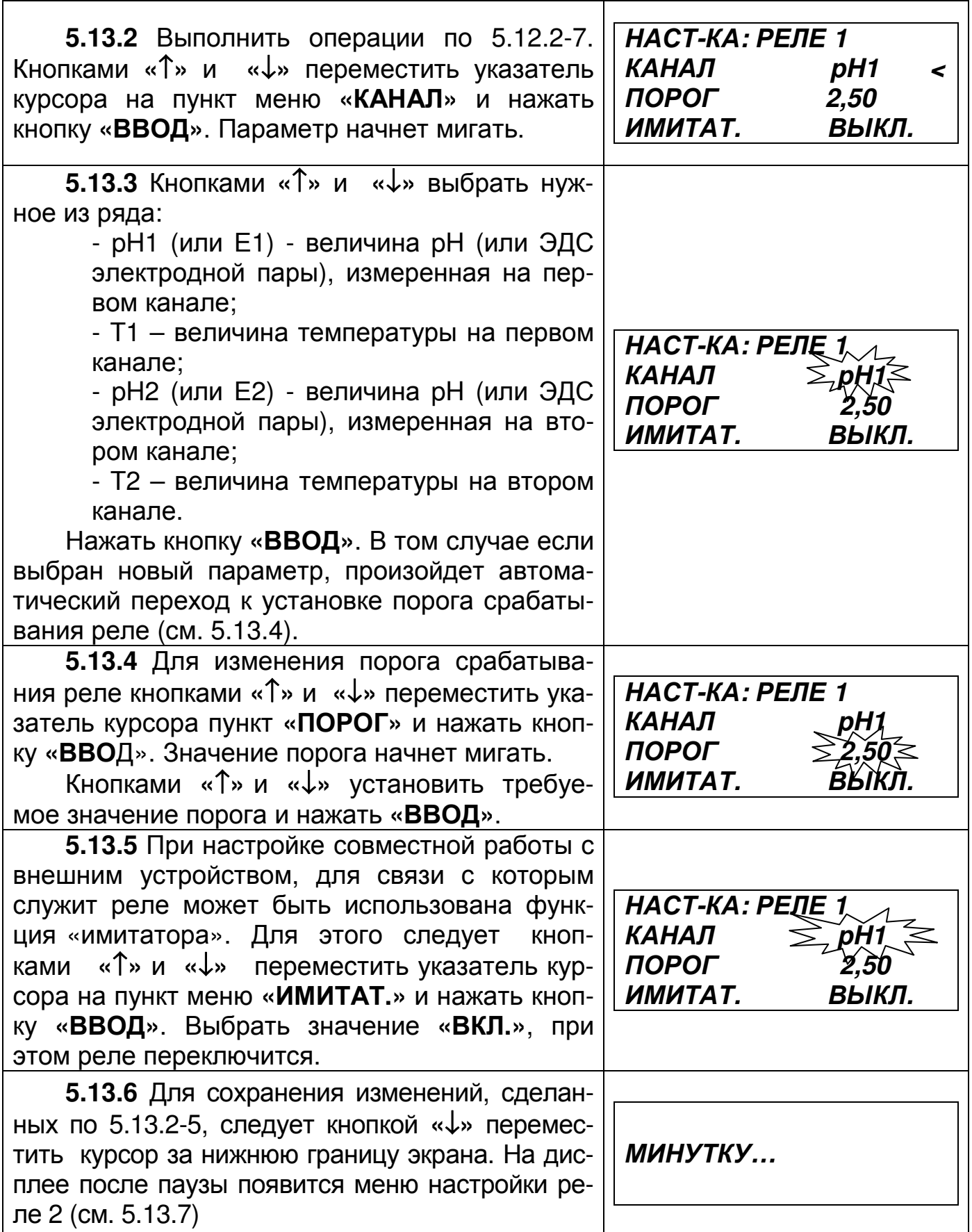

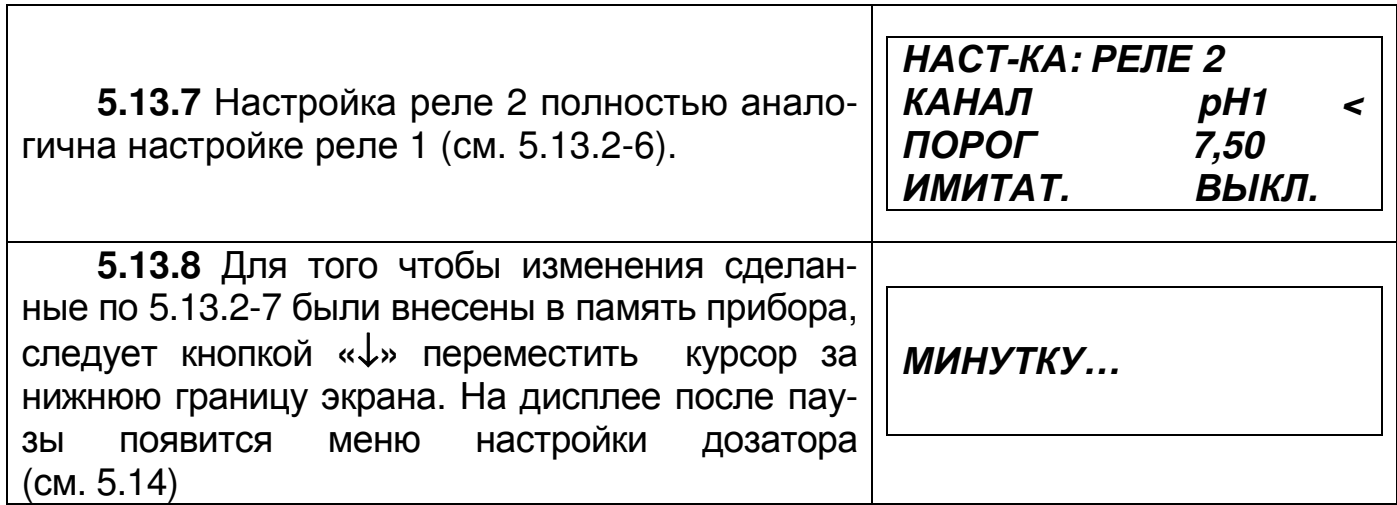

٦

## **5.14 Настройка дозатора (ИТ-2102, ИТ-2102Ех, ИТ-2103 и ИТ-2103Ex)**

**5.14.1** Прибор может осуществлять непосредственное управление дозатором типа BETA 4.

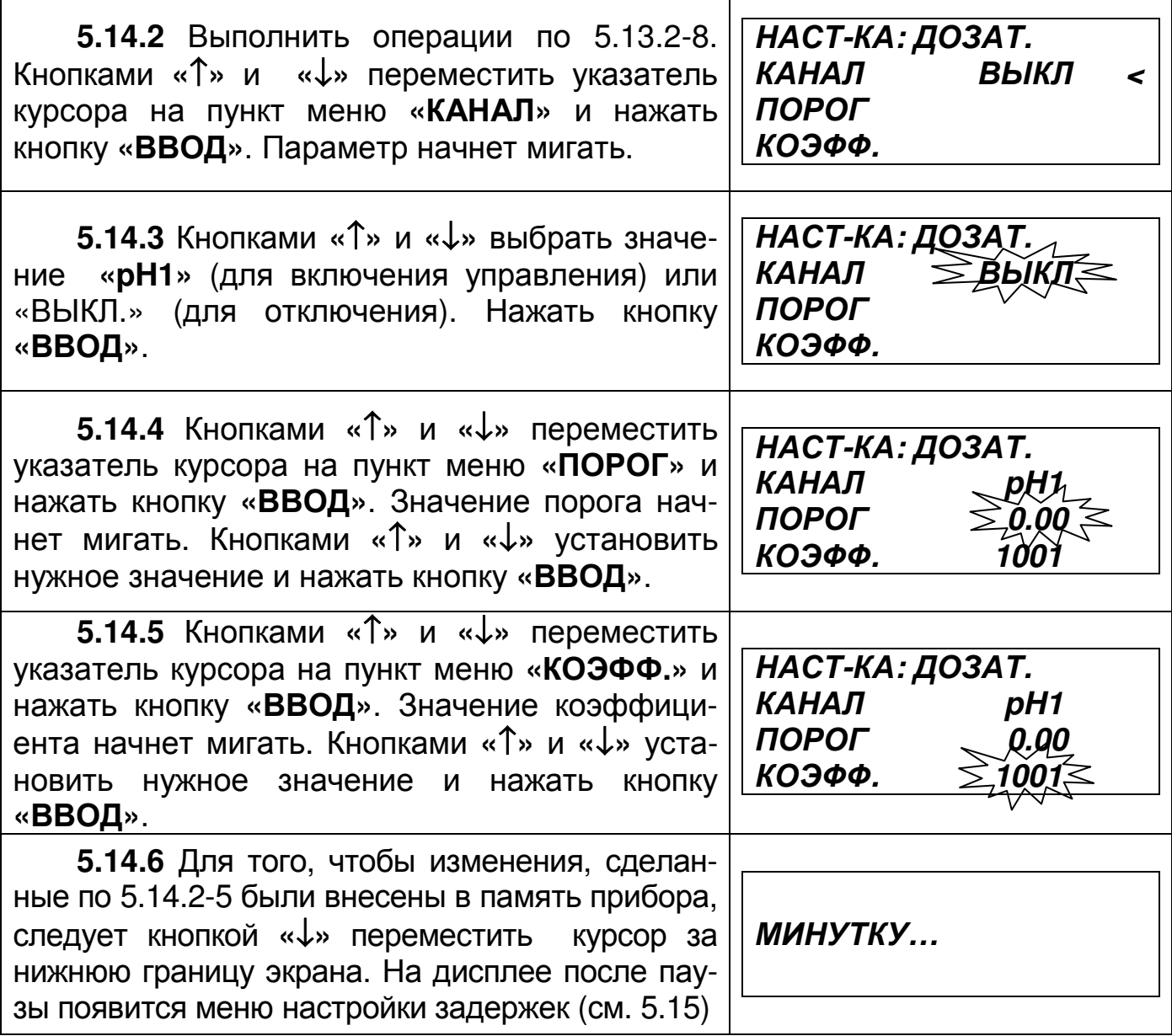

## **5.15 Настройка задержек**

**5.15.1** Для предотвращения частого переключения реле в момент, когда измеренная величина колеблется вблизи установленного порога срабатывания вводится задержка.

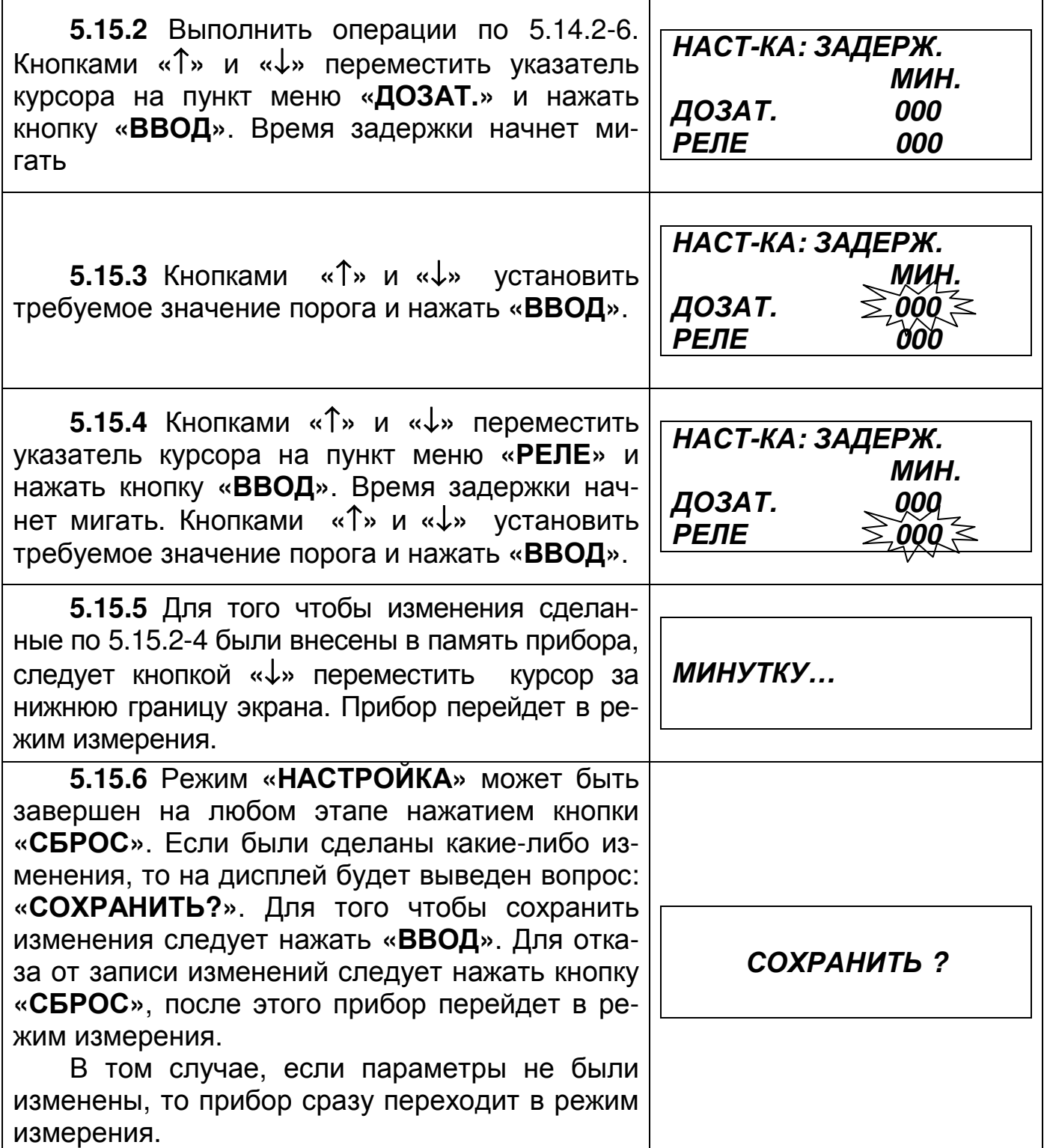